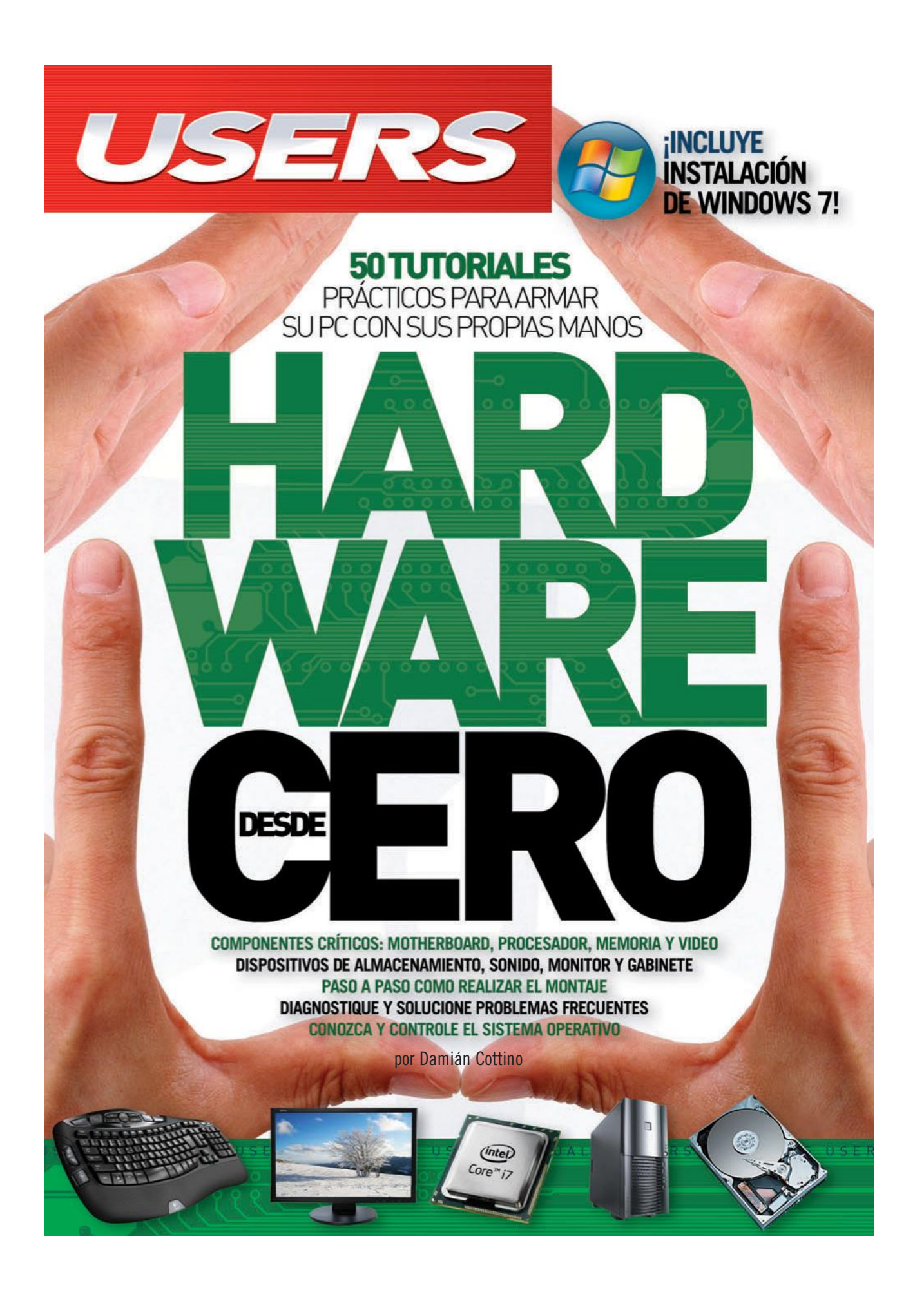

# **CONÉCTESE CON LOS MEJORES LIBROS DE COMPUTACIÓN**

# @usershop.redusers.com

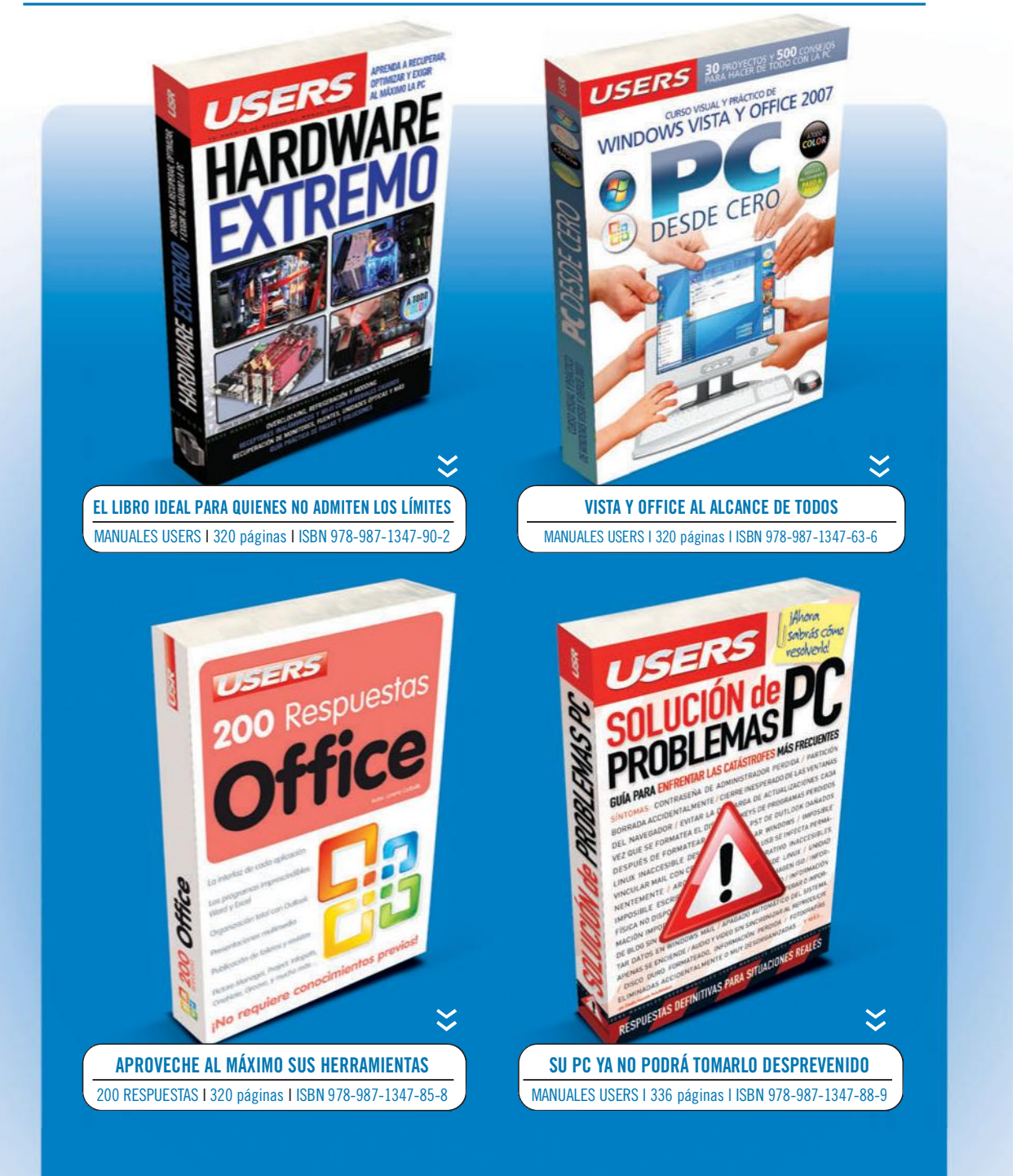

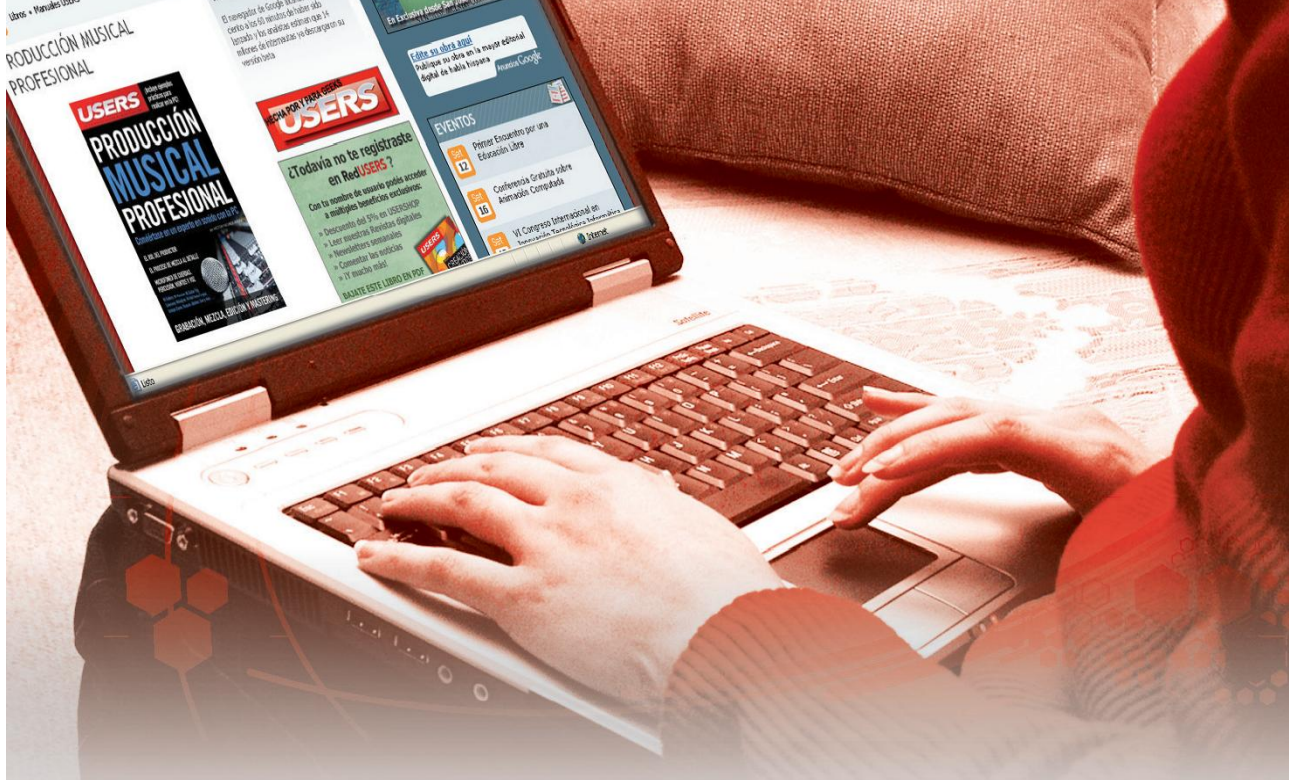

# **Léalo antes Gratis!**

En nuestro sitio puede obtener, en forma gratuita, un capítulo de cada uno de los libros: #redusers.com

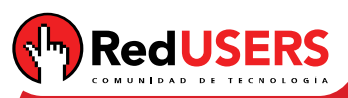

Nuestros libros incluyen guías visuales, explicaciones paso a paso, recuadros complementarios, ejercicios, glosarios, atajos de teclado y todos los elementos necesarios para asegurar un aprendizaje exitoso y estar conectado con el mundo de la tecnología.

# **Conéctese con nosotros**

ARGENTINA © (011) 4110.8700 | CHILE © (2) 810.7400 | ESPAÑA © (93) 635.4120

 $\mathbb Z$  usershop@redusers.com

# **@ redusers.com**

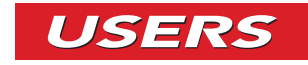

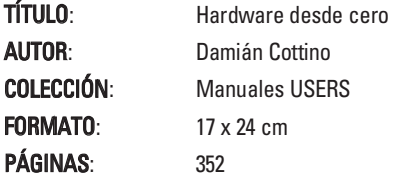

Copyright © MMIX. Es una publicación de Gradi S.A. Hecho el depósito que marca la ley 11723. Todos los derechos reservados. No se permite la reproducción parcial o total, el almacenamiento, el alquiler, la transmisión o la transformación de este libro, en cualquier forma o por cualquier medio, sea electrónico o mecánico, mediante fotocopias, digitalización u otros métodos, sin el permiso previo y escrito del editor. Su infracción está penada por las leyes 11723 y 25446. La editorial no asume responsabilidad alguna por cualquier consecuencia derivada de la fabricación, funcionamiento y/o utilización de los servicios y productos que se describen y/o analizan. Todas las marcas mencionadas en este libro son propiedad exclusiva de sus respectivos dueños. Impreso en Argentina. Libro de edición argentina. Primera impresión realizada en Sevagraf, Costa Rica 5226, Grand Bourg, Malvinas Argentinas, Pcia. de Buenos Aires en julio de MMIX.

#### ISBN 978-987-663-001-6

Cottino, Damián

Hardware desde cero. - 1a ed. - Banfield - Lomas de Zamora: Gradi, 2009. v. 167, 352 p.; 24x17 cm. - (Manual users)

ISBN 978-987-663-001-6

1. Informática. I. Título CDD 005.3

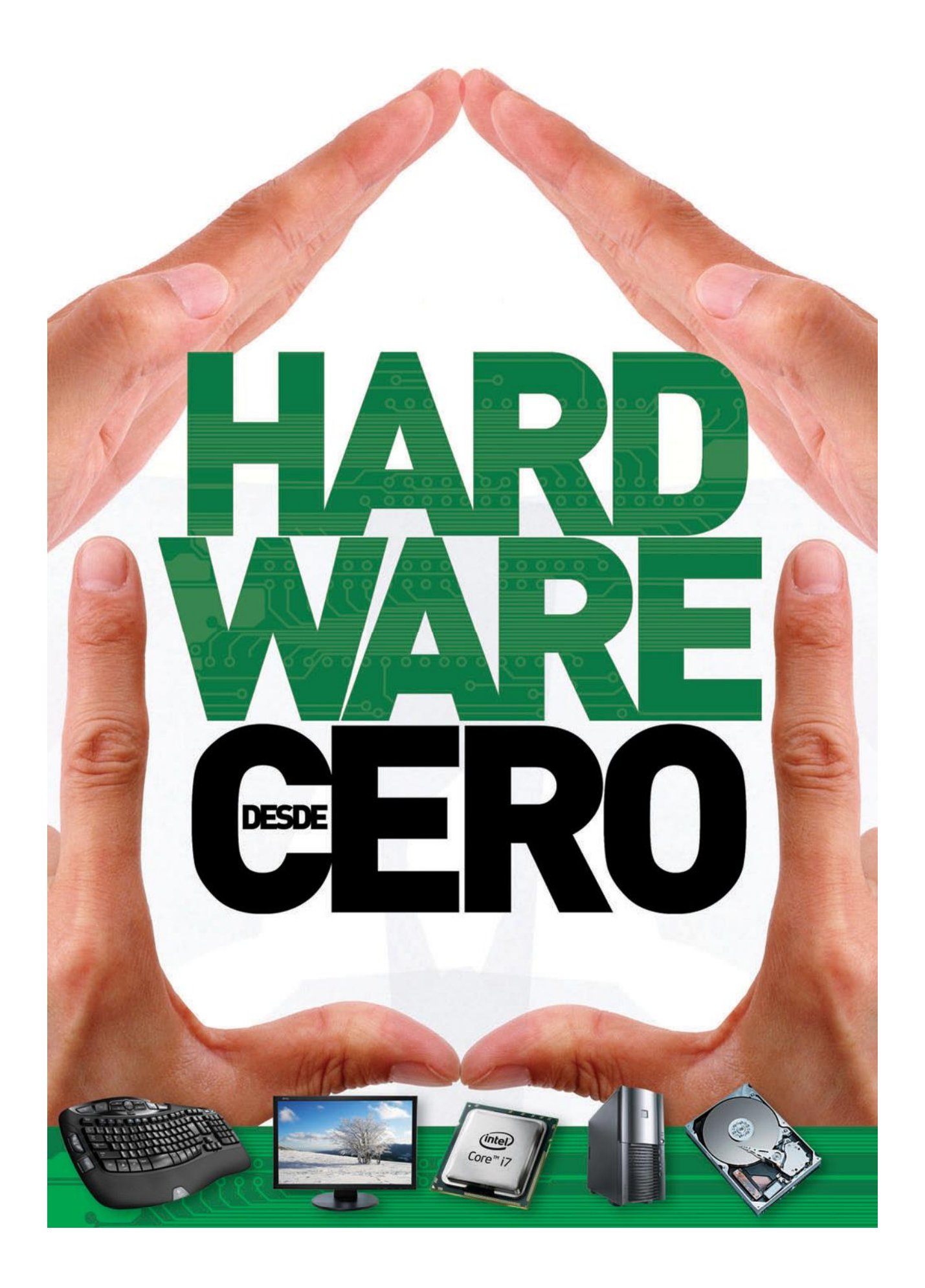

# **Damián Cottino**

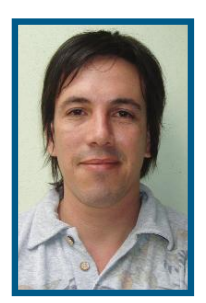

Es técnico en hardware de PC y redes informáticas, además se dedica al periodismo especializado en tecnología. Destinó gran parte de su tiempo a brindar servicios de mantenimiento del parque informático hasta que decidió publicar sus conocimientos adquiridos en el campo.

Realizó trabajos como editor para varias publicaciones y fascículos coleccionables, como, por ejemplo: *Profesional de hard*ware, Reparación de PC, Profesional de redes, Reparación de componentes, Armado de PC Profesional, Servicio técnico de PC y Administrador de redes basado en tecnología CISCO. También es redactor eventual freelance para revistas tales como Users, DR Max y Power, entre otras.

En 2006 tuvo su primera experiencia como autor del libro Cómo *armar tu computadora* para esta misma editorial. Tres años después fue uno de los autores del libro 200 respuestas sobre *hardware*. Finalmente, en 2009 se reunieron las condiciones para escribir esta obra.

En la actualidad continúa dedicándose al periodismo especializado y colabora en el sitio www.redusers.com/design y en la revista *Digital Design*, una publicación de diseño gráfico de muy alta calidad editorial.

### Dedicatoria

A la editorial, que me dio la oportunidad y los recursos para escribir esta obra, y a mi familia, que me acompañó durante el arduo proceso de elaboración. Finalmente, pero no menos importante, quiero celebrar este libro con el lector, quien le da sentido a cada palabra.

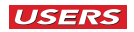

# **PRÓLOGO**

Han pasado más o menos 20 años desde que me pude comprar (en 10 cuotas con tarjeta de crédito y sin interés) mi primera computadora personal. Por supuesto que la persona que me vendió el equipo no atendía un local exclusivo de computación, sino una tienda de artículos para el hogar.

Recuerdo con cierta nostalgia al vendedor diciéndome que la PC estaba completa, mientras listaba los componentes: monitor Hércules (blanco y negro), teclado, mouse y disquetera. No había mucho más para incorporar, tal vez, una impresora de matriz de punto, pero la diferencia de precio era tan abrumadora que opté por no sumarla. Era un aparato moderno, modelo AT 286, de última tecnología y bastante caro como para que, luego de realizar todas las conexiones necesarias y encenderlo, no supiera qué hacer con él. El primer contacto con una PC, por lo tanto, había resultado una experiencia bastante ingrata.

Imaginen lo que fue para un adolescente –que había quemado sus primeras neuronas con las naves, los rayos láser y las explosiones del Atari y el Coleco Vision– descubrir que la computadora (el futuro de la tecnología) sólo ofrecía tres caracteres: c:\. No había gráficos, no había acción y, por supuesto, en ese mismo instante no veía el futuro que, según me habían dicho, la computadora traería consigo.

Por supuesto que ante ese escenario negro y sombrío que ofrecía el sistema operativo que arrancaba esa PC, no tuve más remedio que hacer lo inevitable: tomar un destornillador y desguazar ese aparato del infierno.

Esa experiencia, que a primera vista pareció negativa, ahora descubro que resultó ser el umbral desde donde comencé a observar el inabarcable mundo tecnológico que hoy, 20 años después, recién comienza.

Las primeras experiencias frente a los cambios constantes muchas veces pueden resultar poco felices. Lo cierto es que no importa con qué velocidad cambien los escenarios tecnológicos, lo importante es lo que nosotros podamos hacer con las herramientas que nos ofrece la tecnología.

Damián Cottino

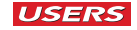

# EL LIBRO DE UN VISTAZO

El objetivo de esta obra es brindar al lector una base teórica para que ordene sus conocimientos y pueda ensamblar su PC. A medida que recorramos el libro encontraremos muchos datos sobre el funcionamiento del sistema operativo, sus herramientas para diagnóstico y la solución de fallas. Finalmente, profundizaremos en los problemas sobre las aplicaciones y sus tendencias tecnológicas, es decir, cómo se desarrollarán en un futuro no muy lejano.

#### Capítulo 1

#### HARDWARE CRÍTICO

En este capítulo aprenderemos a diferenciar el hardware crítico de aquellos dispositivos que no son imprescindibles para el diagnóstico del funcionamiento de la PC. La idea es separar el hardware en categorías para que hallar la solución sea más sencillo.

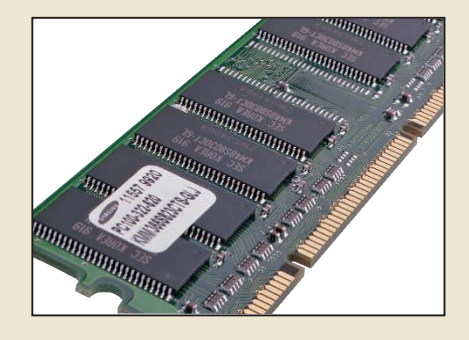

#### Capítulo 2

#### HARDWARE NO CRÍTICO

En este capítulo conoceremos cuáles son los dispositivos no críticos, por qué se denominan de este modo y cuáles son las características principales de cada uno. Además, aprenderemos cómo se relacionan entre sí para conformar un sistema que funcione como un todo y que conocemos con el nombre de computadora personal.

#### Capítulo 3

#### ENSAMBLADO DE LA PC

En la actualidad una persona con algunos conocimientos de hardware puede aventurarse

a armar una PC. Evidentemente, un novato cometerá errores leves o serios. Lo cierto es que hay dos modos de ensamblar una PC, uno de ellos es el correcto, que aprenderemos en este capítulo.

#### Capítulo 4

#### PROBLEMAS DE HARDWARE

Los problemas que se pueden presentar en una PC, sobre todo cuando hablamos de hardware, son inabarcables. Puede haber uno o más de un error por dispositivo, también podemos experimentar problemas de compatibilidad o simplemente falta de alimentación. En este capítulo aprenderemos a reconocer una falla, aislarla y a ejecutar la mejor solución.

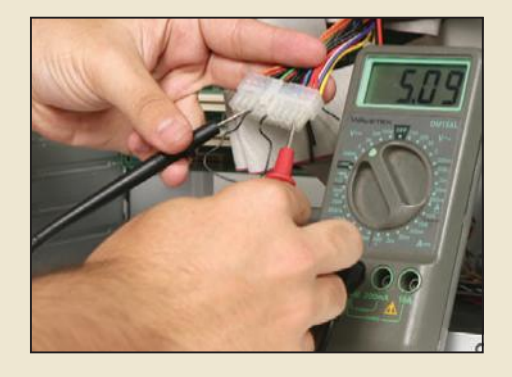

#### Capítulo 5

#### EL SISTEMA OPERATIVO

En este capítulo conoceremos el software fundamental de la PC. La importancia del sistema operativo radica en que tiene que interactuar

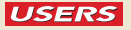

software del sistema. Es por este motivo que resulta de vital importancia aislar su falla y encontrar una solución adecuada.

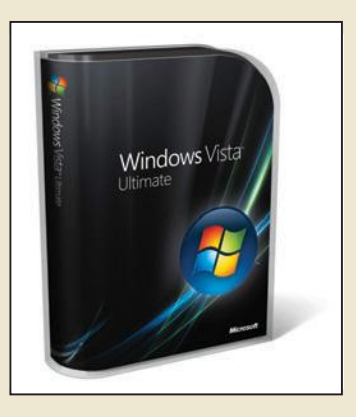

#### Capítulo 6

#### PROBLEMAS EN LOS PROGRAMAS

En este capítulo aprenderemos que hay programas que toman gran relevancia dentro del

tanto con el hardware como con el resto del sistema operativo. Estos fallan, generan inestabilidad y hasta pueden impedir que la PC arranque. Es por esta razón que analizaremos cuáles son los problemas que pueden surgir y aprenderemos a diferenciarlos de otros para encontrar la solución adecuada.

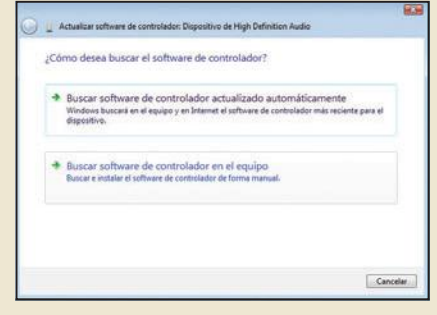

#### Servicios al lector

En este último apartado encontraremos un índice de palabras utilizadas en el libro, para encontrar rápidamente lo que necesitamos.

#### ! INFORMACIÓN COMPLEMENTARIA

A lo largo de este manual, encontraremos una serie de recuadros que brindarán información complementaria: curiosidades, trucos, ideas y consejos sobre los temas tratados. Cada recuadro está identificado por uno de los siguientes iconos:

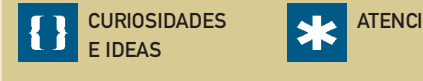

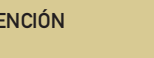

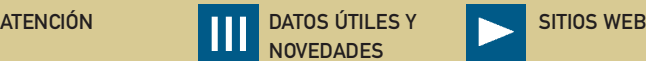

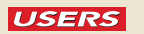

# **UNA NUEVA DIMENSIÓN**

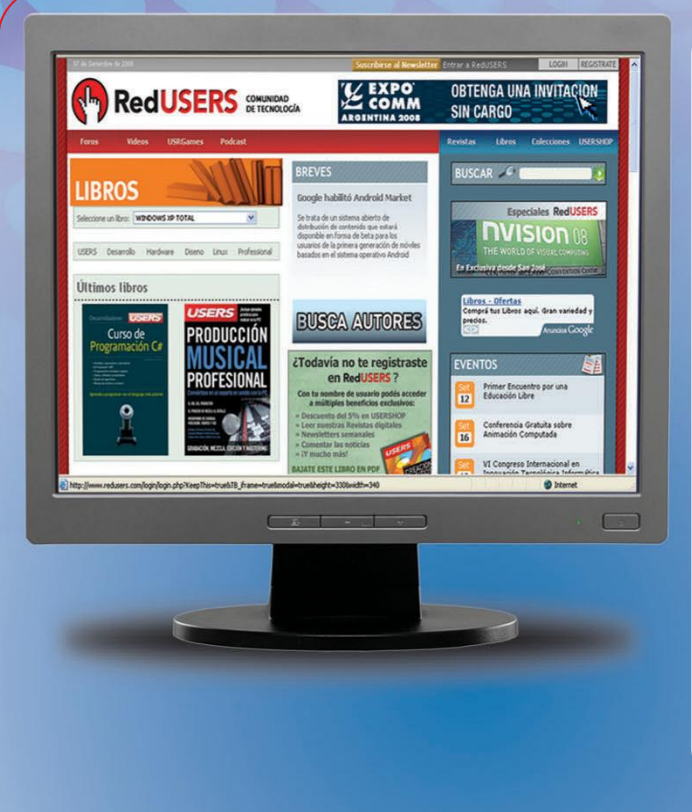

# **RedUSERS**

#### **MATERIAL ADICIONAL**

Ejemplos, Código fuente, planillas y otros elementos para descargar. Mejoran su experiencia de lectura y le ahorran tiempo de tipeado.

#### **GUÍA**

Una completa guía con sitios web, para acceder a más información y recursos útiles que le permitirán profundizar sus conocimientos

#### **SOFTWARE**

Las mejores aplicaciones, relacionadas con el contenido del libro. Comentadas y listadas para bajar.

### **FOROS**

Le permitirán realizar intercambios de dudas, respuestas y opciones con otros lectores y estar en contacto con especialistas de la editorial.

#### **CAPÍTULO GRATIS**

No compre a ciegas. De cada título ponemos un capítulo para descarga gratuita. Evalúe nuestros libros antes de decidir su compra.

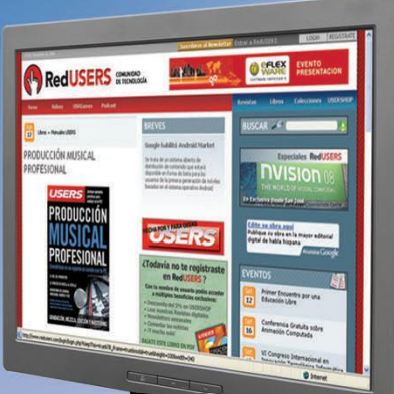

# **OF redusers.com**

# CONTENIDO

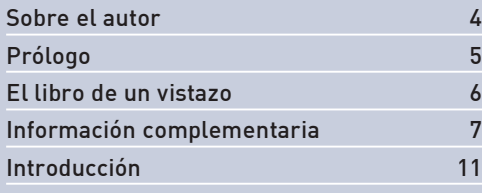

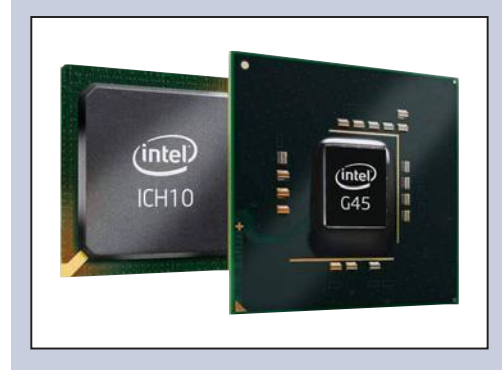

### Capítulo 1

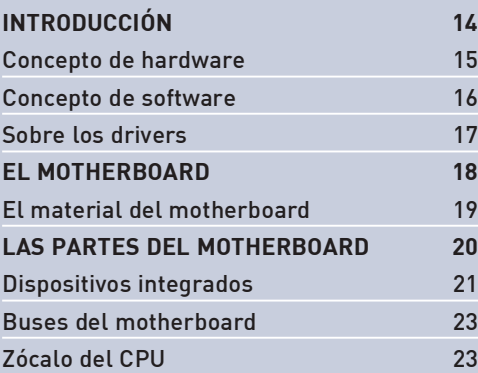

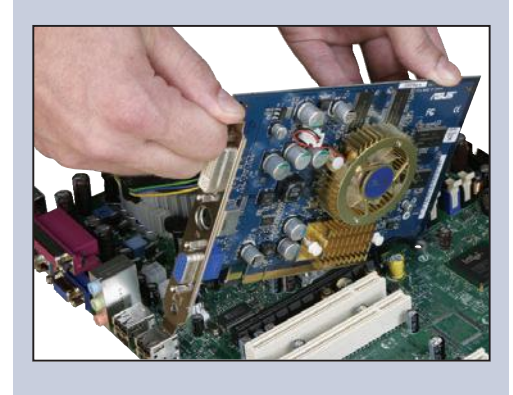

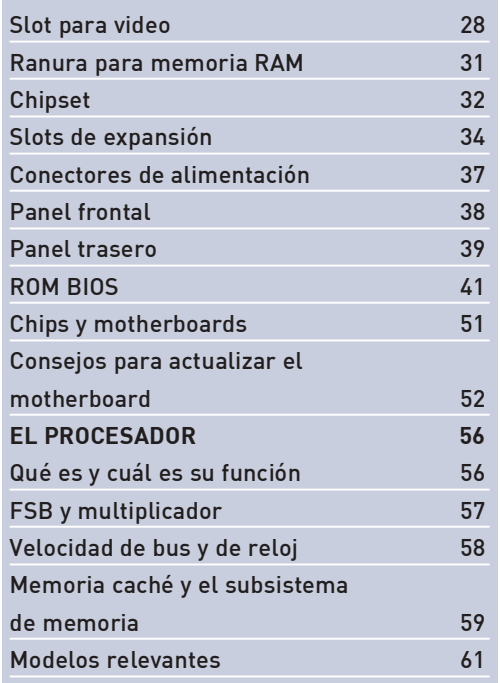

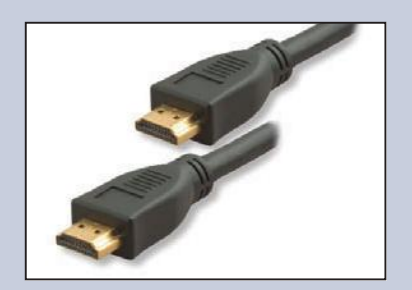

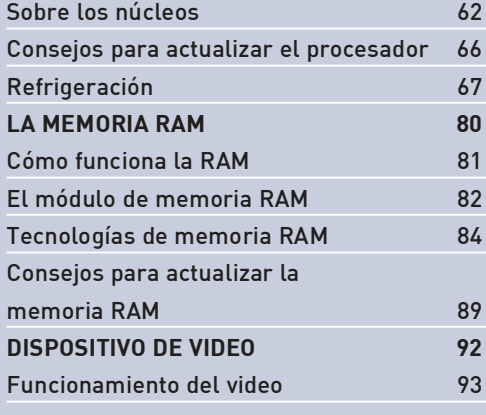

**USERS** 

#### PRELIMINARES

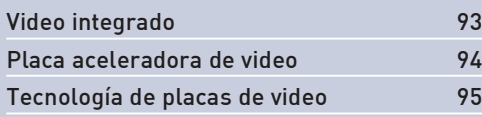

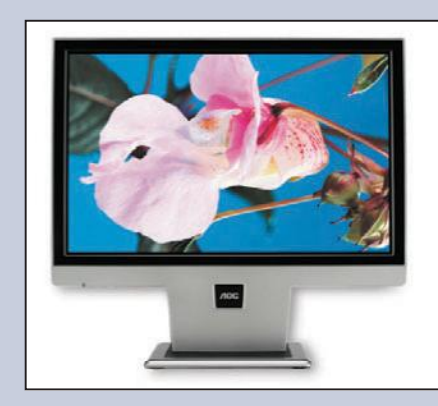

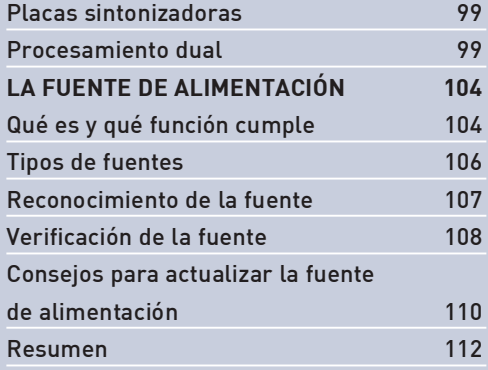

### Capítulo 2

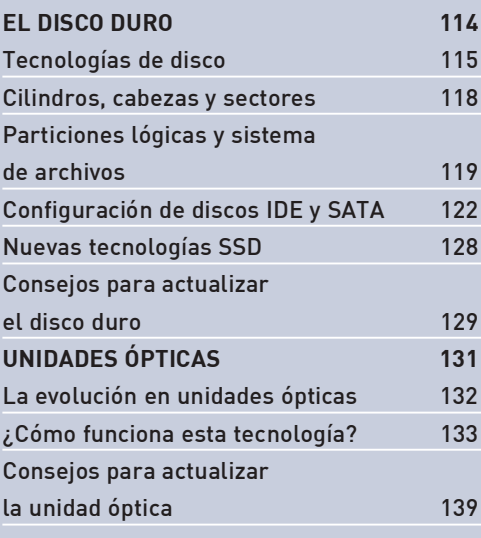

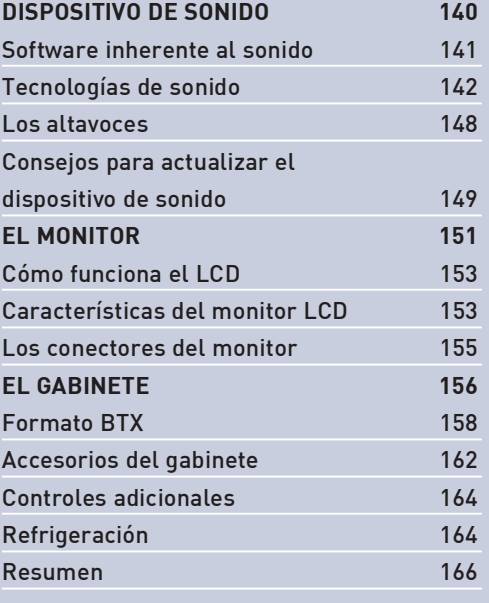

# Capítulo 3

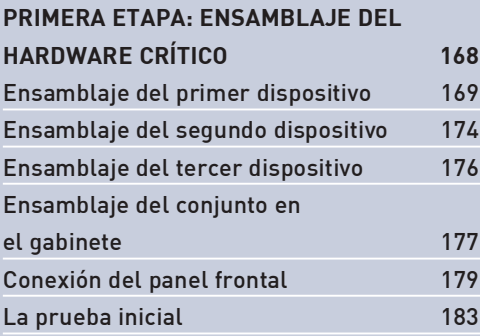

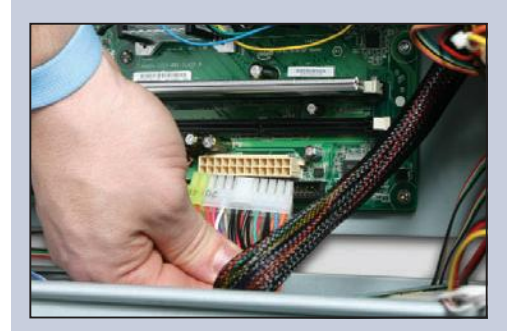

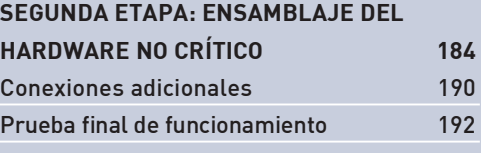

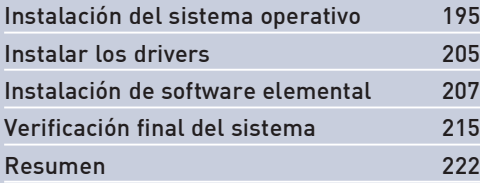

### Capítulo 4

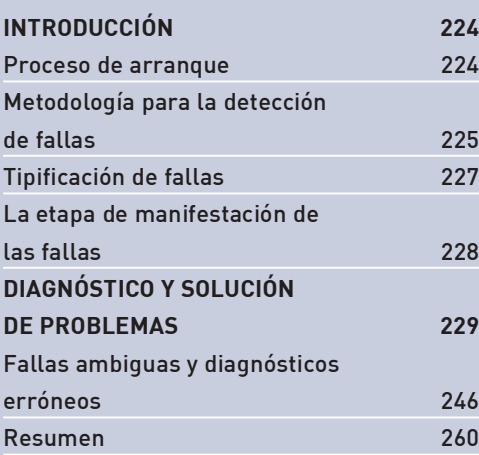

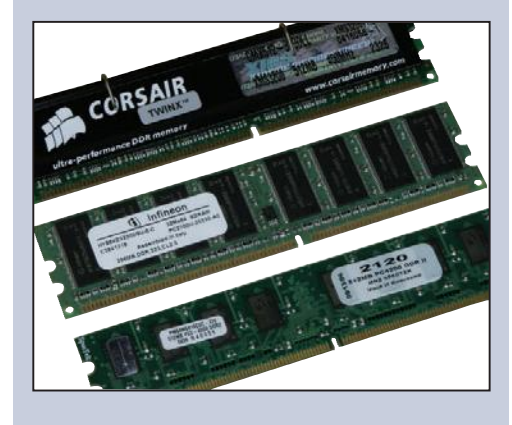

### Capítulo 5

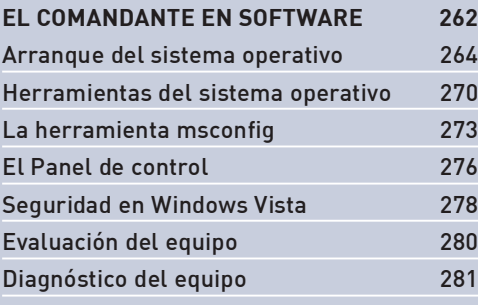

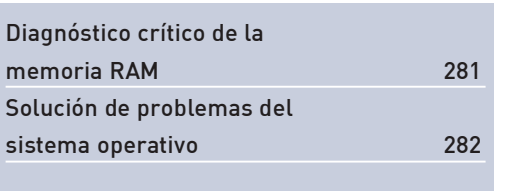

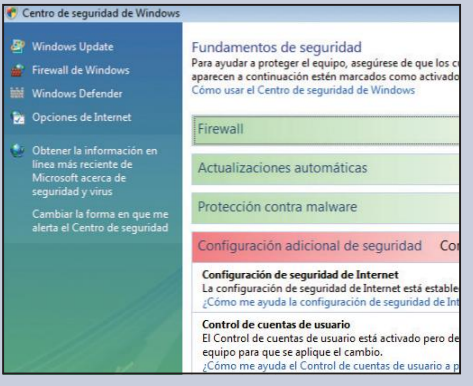

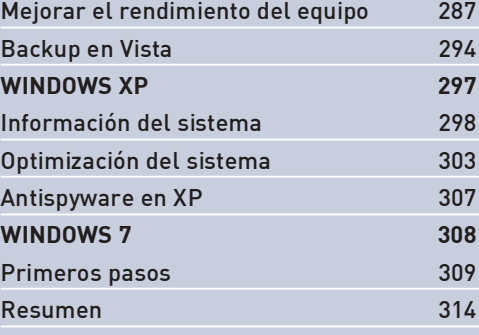

### Capítulo 6

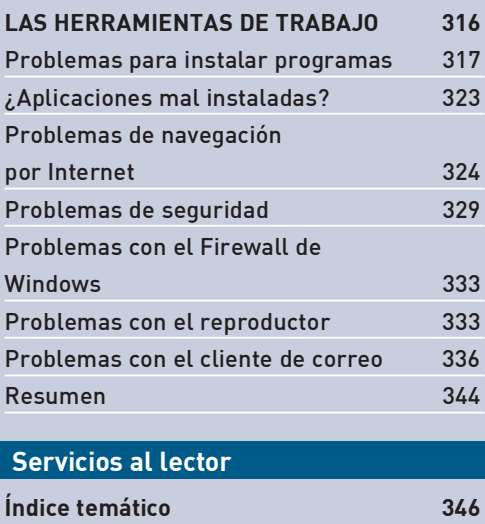

# **INTRODUCCIÓN**

En la actualidad hay muchas personas que son atraídas por la tecnología, pero la mayoría de las veces no se animan a hurgar más allá de la superficie, por temor a no comprender los conceptos y los procesos técnicos.

Para perder ese miedo, debemos saber que la evolución tecnológica ha permitido que una computadora esté compuesta por dispositivos que son simples de ensamblar. Sin embargo, no alcanza con unir dispositivos como si se tratara de un rompecabezas. Además, es necesario conocer el funcionamiento de cada componente y cómo se relacionan entre sí, nociones que abordaremos en esta obra.

Este libro está orientado a todas aquellas personas que poseen ciertos conocimientos de hardware de PC, pero que necesitan ordenarlos para ponerlos en práctica y para perder el temor a intervenir ante alguna circunstancia. Es decir que esta obra puede funcionar tanto de manual de aprendizaje como de material de consulta permanente. Uno de sus aspectos más importantes es el lenguaje claro y sencillo para comunicar todos los conceptos y los procesos del modo más simple posible. Es por este motivo que hemos dispuesto los capítulos de modo tal que el libro sea leído en el mismo sentido en el que se realizan los procesos: reconocimiento de hardware crítico, reconocimiento de los dispositivos no críticos, ensamblado de todos los componentes de la PC, problemas y soluciones de hardware, instalación del sistema operativo y demás aplicaciones.

El otro aspecto destacable de esta obra es el proceso sistemático de diagnóstico y solución de fallas, que se puede aplicar a cualquiera de las tecnologías existentes, anteriores y futuras. Con este sistema, lograremos ensamblar, diagnosticar, aislar y solucionar problemas, sin importar cuál sea la tecnología que utilicemos, sólo deberemos saber en qué instancia del funcionamiento de la PC se genera la falla.

No nos caben dudas de que luego de leer este manual, el otrora simple usuario de PC se convertirá en una persona con profundos conocimientos sobre los problemas que puede tener una computadora y será consultado constantemente por sus amigos y familiares para solucionarles cualquier problema que les pueda surgir.

# Hardware desde cero

# **Hardware crítico**

Para comprender el funcionamiento de una PC es necesario que conozcamos cada uno de los dispositivos que la componen. Pero, además, es importante comprender qué función cumple cada uno por separado y en conjunto. Es por eso que veremos en principio los dispositivos críticos de la PC, sus características y el modo de funcionamiento. Luego, estaremos en condiciones de realizar diagnósticos y de ejecutar soluciones.

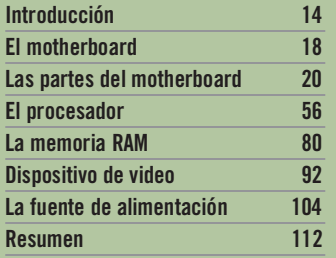

# Capítulo<sup>1</sup>

# **INTRODUCCIÓN**

La segunda mitad del siglo XX vio nacer a lo que hoy conocemos como la tecnología aplicada a la informática. Esta sólo era utilizada por científicos y personal especializado. No fue sino hasta la década del 80, en que se conocieron las computadoras personales, que los individuos sin capacitación científica comenzaron a implementarla. Sin embargo, la tecnología que utilizaban estas PCs todavía era muy compleja como para comprender su funcionamiento interno, la configuración y la aplicación de tareas a un ambiente de trabajo. En esa época, las configuraciones eran ininteligibles, también lo era el concepto de compatibilidad entre dispositivos, y los sistemas operativos eran realmente difíciles de manejar. Recordemos que, por esos tiempos, no había un entor**no gráfico** como el que hoy podemos ver en cualquier sistema operativo Windows.

En la década del 90 las computadoras se habían instalado en la mayoría de las empresas y hogares alrededor del mundo. Esta expansión se produjo porque las PCs eran cada vez más amigables con el usuario, es decir, más simples de instalar, de configurar y de utilizar. Fue durante esa época que los sistemas operativos comenzaron a implementar un entorno gráfico para hacer más sencilla su operación y los programas se convirtieron en herramientas insustituibles. También sucedió que los periféricos se conectaban y utilizaban de un modo casi automático, sin necesidad de hacer complejas configuraciones.

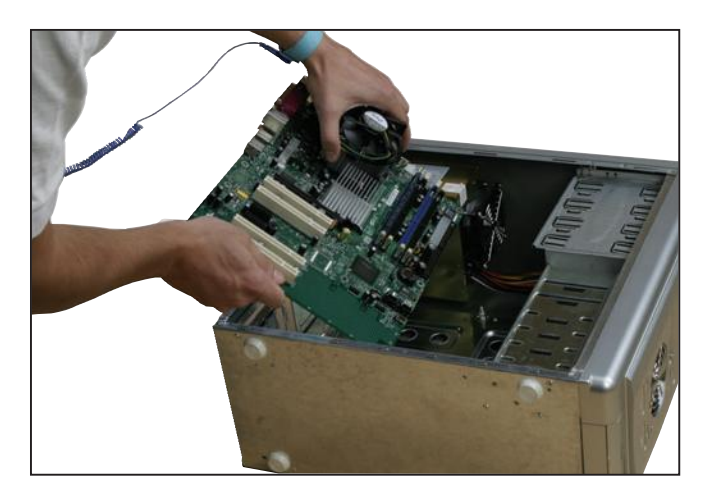

Figura 1. La tecnología llevó a la informática a una instancia en que muchas personas, con los conocimientos adecuados, pueden ensamblar su propia PC.

En la actualidad (siglo XXI) la PC tomó por asalto el centro de la escena, tanto en los ambientes de trabajo como en los hogares. Una computadora no es un electrodoméstico más o un entretenimiento que los padres les regalan a sus hijos. La PC es una herramienta de trabajo, de estudio y es entretenimiento mul-

timedia. Estos son algunos de los motivos por los cuales la PC, con una conexión de banda ancha a Internet, podría suplantar a la TV.

Como podemos observar, la PC ha tomado gran relevancia en la vida cotidiana, sobre todo, después de la proliferación de Internet. Es el concepto de Internet el que revolucionó las comunicaciones. Nunca antes en la historia fue tan sencillo y económico comunicarse con otra persona, en tiempo real, a distancias tan lejanas.

Todo comenzó cuando se pudieron conectar dos computadoras entre sí, a una corta distancia, para compartir información. Este concepto de **red** de computadoras se fue expandiendo cada vez más en cantidad de PCs y en la distancia entre ellas. Es entonces que se fueron armando redes de computadoras que se conectaban con otras. Todas estas redes interconectadas alrededor del mundo se conocen como Internet.

Esta explicación nos lleva a descubrir que la tecnología aplicada a la informática hace computadoras cada vez más eficaces, con menor costo y, sobre todo, más sencillas de utilizar. Tanto es así, que una persona que no es profesional en la materia puede conseguir el hardware adecuado, ensamblarlo correctamente, instalar el sistema operativo y utilizar su propia PC. Sin embargo, este proceso no es tan sencillo como parece, pero tampoco es imposible, ni es tarea exclusiva de los iluminados o de los genios. Digamos que para poder armar una PC es necesario tener un buen bagaje teórico que nos oriente sobre cómo funciona cada uno de los dispositivos que componen la PC. Para ello hay que realizar una separación de dos aspectos fundamentales de la PC: el hardware y el software.

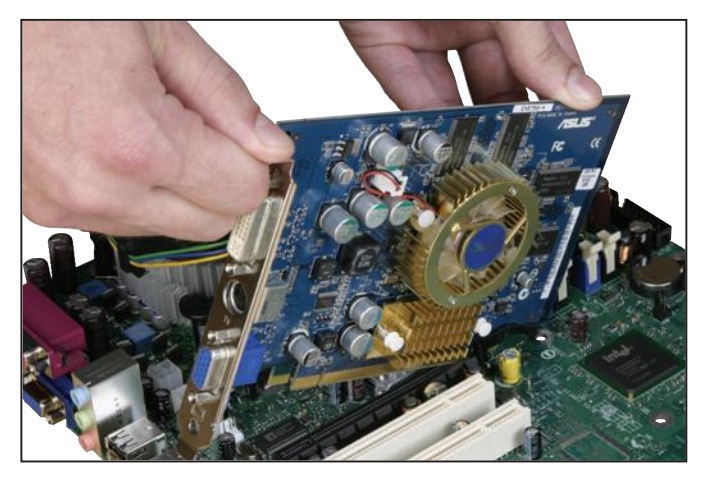

Figura 2. Si tenemos los conocimientos adecuados sobre el funcionamiento de cada uno de los dispositivos de la PC, el resto se resume a ensamblar piezas.

## Concepto de hardware

Tenemos el concepto de hardware, que hace referencia a todos los dispositivos que conforman la PC, como por ejemplo el motherboard, el microprocesador,

#### **USERS**

la **memoria RAM**, entre muchos otros. Dentro de esta categoría debemos destacar dos divisiones: por un lado el **hardware crítico**, que es aquél sin el cual la PC no puede arrancar; y por otro el **hardware no crítico**, conformado por aquellos dispositivos que son necesarios pero prescindibles para el arranque de la PC. Es importante destacar que todos los componentes son funcionales a la PC, pero en este caso establecemos prioridades para comprender mejor el funcionamiento de la PC.

| <b>CATEGORÍA</b>         | <b>DESCRIPCIÓN</b>                                                                                                    |
|--------------------------|----------------------------------------------------------------------------------------------------|
| Hardware                 | Es el conjunto de dispositivos que se relacionan entre sí para conformar una PC.                                                                                                    |
| Dispositivos críticos    | Son aquellos dispositivos necesarios para que la PC pueda arrancar: motherboard,<br>microprocesador, memoria RAM, dispositivo de video, fuente de alimentación.                     |
| Dispositivos no críticos | Son los dispositivos funcionales y complementarios al hardware crítico:<br>disco duro, unidad óptica, dispositivo de sonido, gabinete y todos los demás<br>componentes de hardware. |

Tabla 1. Podemos definir el concepto de hardware como todos los dispositivos tangibles.

# **Concepto de software**

Otro de los conceptos que debemos conocer es el de la noción de software. Para comprenderlo en detalle, es necesario realizar una categorización. Por un lado, tenemos el **software base**, que hace referencia al **sistema operativo**. Este es el software principal y más importante, ya que es el que permite el inicio de la PC y la interacción entre el usuario y la computadora, es decir, es el que interpreta las órdenes del usuario y las ejecuta contra el hardware. Es importante remarcar que este concepto es mucho más extenso y complejo, por lo que lo trataremos en profundidad en los capítulos específicos.

La segunda categoría de software es conocida con el nombre de **aplicaciones** y hace referencia a todos los demás programas que complementan al sistema operativo. En rigor, las aplicaciones abarcan todo tipo de software que va desde la *suite* de oficina hasta los reproductores de audio y video, incluso los programas de seguridad como, los antivirus, antispyware y firewall. Recordemos que cada uno de estos conceptos, los trataremos en profundidad en los próximos capítulos.

#### SOFTWARE COMERCIAL Y FREEWARE Ш

Es necesario saber que todos lo programas, ya sean sistemas operativos o aplicaciones, pueden distribuirse en diferentes versiones. Así, encontraremos los comerciales, que exigen el pago de una licencia para su uso; y los freeware, aquellos programas que no requieren el pago de una licencia.

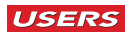

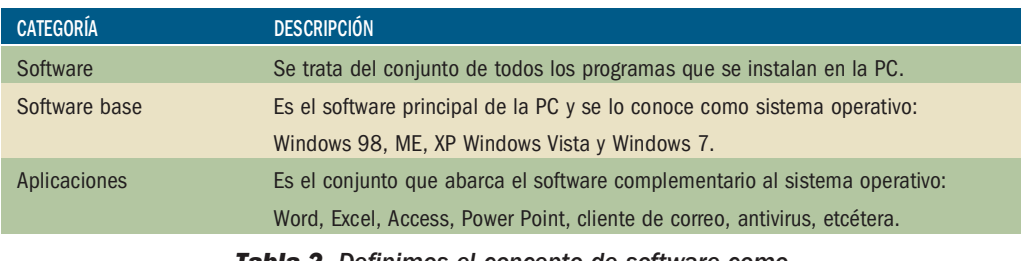

Tabla 2. Definimos el concepto de software como todos los programas y aplicaciones que son intangibles.

## **Sobre los drivers**

Anteriormente vimos que cuando hablamos de software hacemos referencia a todos los programas que podemos instalar en una PC y que se dividen en software base y aplicaciones. Sin embargo, hay un tipo de software que no encaja cabalmente en ninguna de estas dos categorías, pero que es fundamental para la relación sistema operativo-hardware. Estamos hablando de los drivers (controladores), que son pequeños programas que interactúan entre el sistema operativo y cada uno de los dispositivos de hardware que componen la PC. La función de los drivers es comunicarle al sistema operativo qué clase de dispositivo es, qué función cumple y cuáles son las tareas que puede desarrollar. Si el sistema operativo no tiene los drivers instalados, el dispositivo de hardware no funciona correctamente, es decir, el sistema reconocerá un dispositivo instalado, pero no sabrá qué es ni qué función cumple.

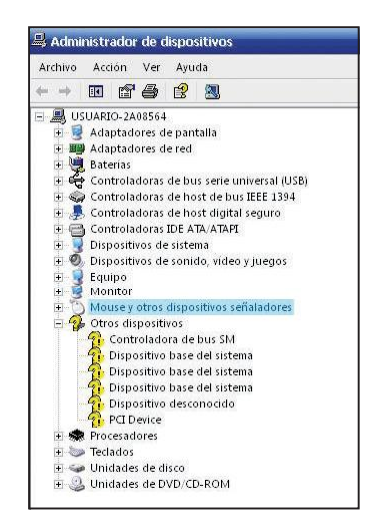

Figura 3. Los drivers le dan identidad al hardware. En el Administrador de dispositivos vemos que los componentes sin driver están marcados con un signo de pregunta amarillo.

Hasta aquí hemos realizado una introducción sobre las nociones fundamentales de hardware y software que debemos tener presentes para luego comprender toda la teoría que explicaremos en las próximas páginas.

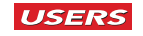

# **EL MOTHERBOARD**

En rigor de la verdad, la computadora, tal y como la conocemos en la actualidad, no se compone de una sola pieza, sino que es un conjunto de dispositivos que se relacionan entre sí para funcionar como un todo. Para que estos dispositivos se puedan relacionar entre sí, tiene que existir un componente que funcione como factor común, es decir, que todos los dispositivos confluyan en uno solo. Este componente, donde se interconectan todos los dispositivos de la PC, se conoce con el nombre de **motherboard**. Si lo tenemos que traducir al español podríamos ensayar nombres como placa base o placa madre. Esta traducción también sirve para comprender qué es y para qué sirve este importante componente. En la jerga también se lo suele denominar simplemente como **mother**.

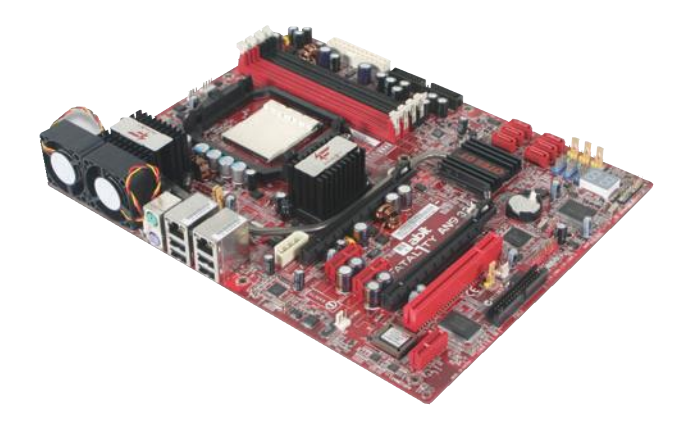

Figura 4. Un motherboard en todo su esplendor con una enorme cantidad de elementos en su superficie. que conoceremos en detalle más adelante.

Lo que debemos saber del motherboard es que es el componente más importante de la PC, ya que a partir de él se determinarán las características del resto de los dispositivos, como por ejemplo la tecnología del procesador, las características de la memoria RAM, el rendimiento del dispositivo de video, la capacidad de la fuente de alimentación y la capacidad de expansión del resto de los componentes. Este último punto es de vital importancia, ya que estamos hablando del "techo" de actualización que soportará una PC determinada. Por ejemplo, cuando compramos una PC, su rendimiento resulta óptimo durante los próximos 12 meses (aproximadamente), luego és-

#### Ш **OTROS SISTEMAS OPERATIVOS**

Dijimos que cuando hablamos de software base, hacemos referencia a los sistemas operativos y dimos como ejemplo solamente los que corresponden a Microsoft Windows. Sin embargo, estos no son los únicos en su especie, ya que existen otras versiones. Por ejemplo: Mac OS, Ubuntu, Open SUSE, Mint, Fedora, Debian, entre otros.

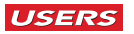

te comienza a decaer hasta el punto en que necesitamos una actualización de algunos de los componentes. Lo primero que se suele hacer es agregar memoria RAM, tal vez luego, se le adicione un disco duro con mayor capacidad, después una placa de video mejor y así sucesivamente hasta que tengamos que cambiar el motherboard y el microprocesador. Este tipo de actualización (**upgrade**) dependerá de la tecnología del motherboard, ya que cuanto mejor sea ésta, más tiempo tardaremos en reemplazarlo.

## **El material del motherboard**

El motherboard es una placa construida bajo el concepto de circuito impreso, también conocido como PCB (*Printed Circuit Board* o en español circuito impreso en placa). Esto quiere decir que la placa base es un medio para sostener componentes electrónicos de dos modos: mecánicamente y electrónicamente. El primero hace referencia a la posibilidad de agregar placas de expansión sobre determinadas ranuras y, el segundo, al soporte de éstas para la comunicación por medio de pistas conductoras. En otras palabras, el mother tiene que soportar otros dispositivos de modo mecánico y comunicarlos entre sí, de modo electrónico.

La complejidad del circuito impreso del motherboard reduce las posibilidades de reparación a aquellas personas que posean los elementos adecuados de precisión, por lo que, para la mayoría, las acciones prácticas sobre éste se resumen a cero.

Otra de las funciones fundamentales del motherboard es el manejo de los **voltajes** que alimentan a sus componentes. Además de los circuitos integrados, la placa base tiene un sistema de **regulación** de voltaje conformado por capacitores electrolíticos, reguladores y otros transistores que adecuan el voltaje arrojado por la fuente a cada uno de los dispositivos que integran la placa base. Este sistema permite que cada componente se mantenga estable e impide el desequilibrio del sistema por falta o exceso de corriente. Este concepto, sólo nos servirá a modo de dato teórico, ya que el análisis de su funcionamiento y el reemplazo de piezas únicamente están al alcance de los especialistas en electrónica.

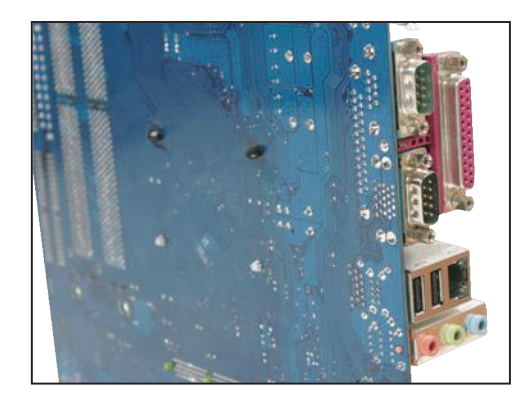

Figura 5. Si observamos el dorso del motherboard podemos apreciar que se trata de un circuito.

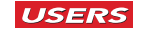

# **LAS PARTES DEL MOTHERBOARD**

Como mencionamos anteriormente, el motherboard es el dispositivo más importante de la PC. Su complejidad radica en la cantidad de componentes integrados, los cuales determinan no sólo el rendimiento de los componentes internos, sino de los componentes de expansión y el de la PC en forma global. Es por eso que a continuación detallaremos cada una de las partes del motherboard para comprenderlo en detalle.

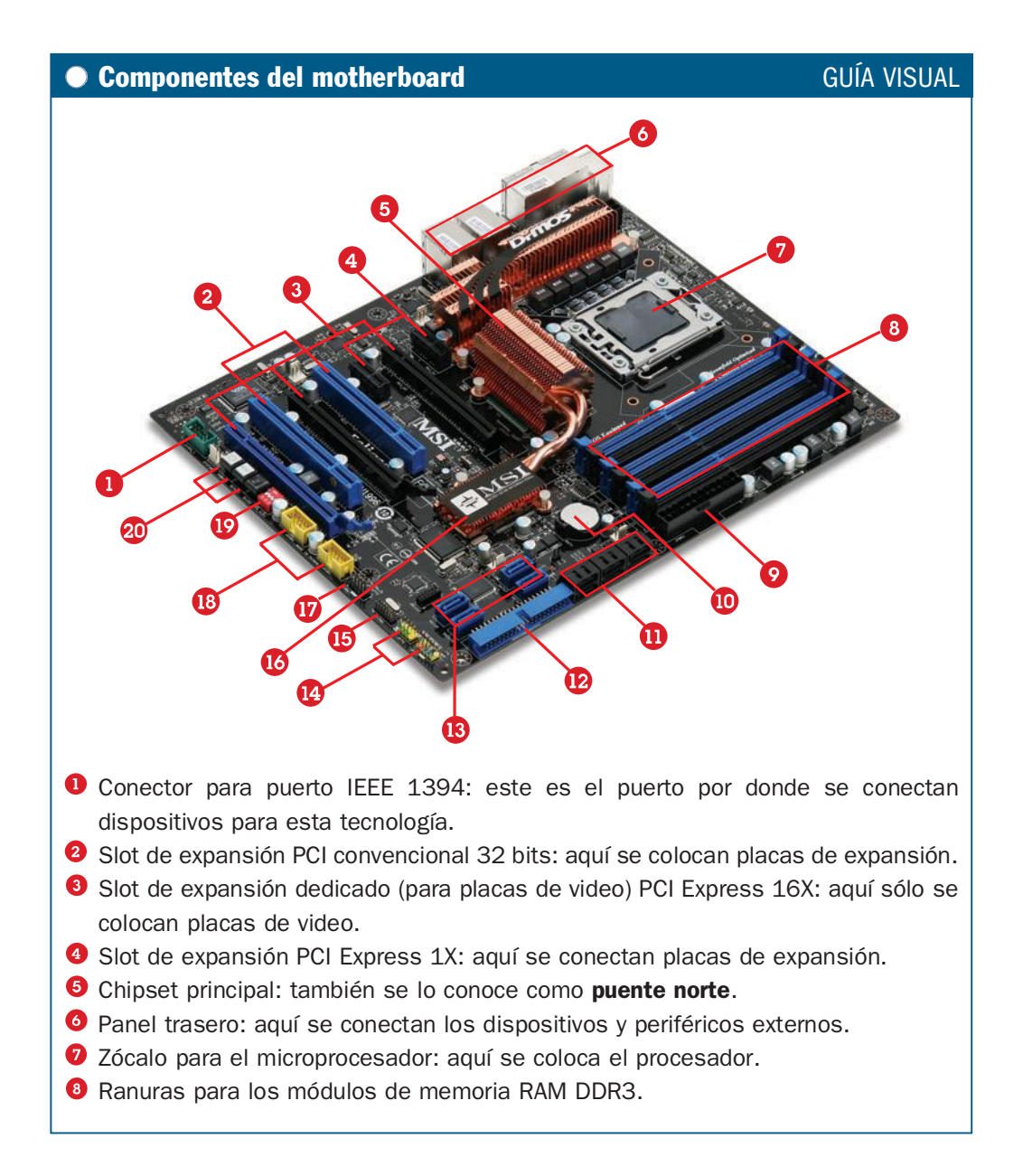

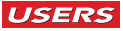

- Conector principal de alimentación ATX2.
- **C** Batería CMOS: es la que mantiene los datos del SETUP.
- **1** Conectores SATA 2.
- Conector IDE: sirve para integrar dispositivos IDE.
- <sup>6</sup> Puertos SATA 2: se utilizan para integrar dispositivos SATA.
- <sup>1</sup> Pines conectores para el panel frontal: a través de estos conectores se enchufan los objetos del panel frontal.
- **Conector para un chip de seguridad.**
- Co Chipset secundario: también se lo conoce como puente sur.
- Conector para agregar un puerto serial.
- <sup>®</sup> Conectores para puertos USB.
- <sup>1</sup> Switch de la CPU: sirve para variar el reloj del procesador.
- <sup>40</sup> Botonera integrada, encendido, reset y selección de LEDs testigos.

### **Dispositivos integrados**

Hemos conocido los componentes del motherboard y los **dispositivos integrados** son una parte fundamental de ellos. Cuando hablamos de dispositivos integrados estamos haciendo referencia a los componentes críticos y no críticos que la placa base trae soldados a su superficie. Los que generalmente vemos en la placa base son: dispositivo de video, de sonido y de red. También trae integrados los diferentes controladores para los puertos de teclado y mouse y puertos USB. Algunas placas base de gama baja también incorporan un obsoleto puerto de impresora, conocido como LPT1, y además vienen con puerto serie (antiguamente utilizado para la conexión del mouse o comunicaciones).

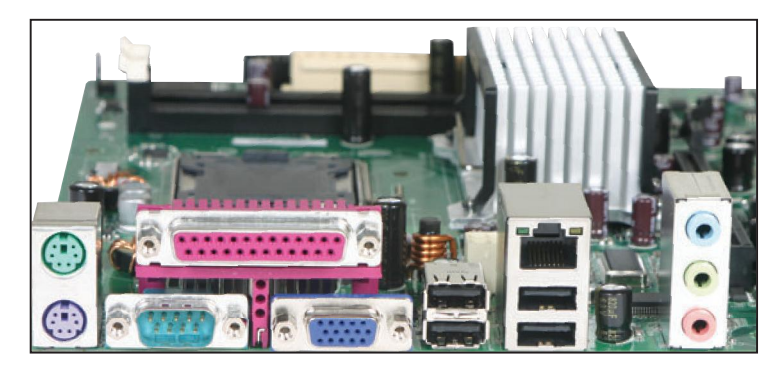

Figura 6. Podemos apreciar los conectores del panel trasero de los dispositivos integrados al motherboard.

Los dispositivos integrados poseen diferentes características de **rendimiento**, sin embargo, son de mejor calidad de lo que muchas personas creen. En la actualidad, to-

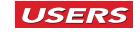

davía sobrevuela en el imaginario colectivo la idea de que los dispositivos integrados no sirven o son de mala calidad. Esta noción se forjó hace muchos años cuando los dispositivos de video integrados comenzaron a implementarse sobre la placa base. Aquellos dispositivos tenían un rendimiento bajo, en comparación al que ofrecían las placas de expansión. Sin embargo, sin temor a equivocarnos, podemos afirmar que lo dispositivos integrados al motherboard, ya sean de video, sonido o red, brindan una excelente calidad y duración en el tiempo.

Un modo simple para reconocer cuáles son los dispositivos integrados consiste en ver el **panel trasero** del motherboard. Es allí donde encontraremos no el dispositivo en sí mismo (ya que estos son imperceptibles desde esa vista), sino los conectores, interfaces o puertos de cada uno de los dispositivos integrados.

Antes de continuar, debemos decir que los distintos tipos de motherboards difieren en términos de la cantidad y la calidad de componentes que lo integran; pero las explicaciones que veremos servirán para identificar a todos los motherboards, sin importar la marca ni el modelo que tengamos.

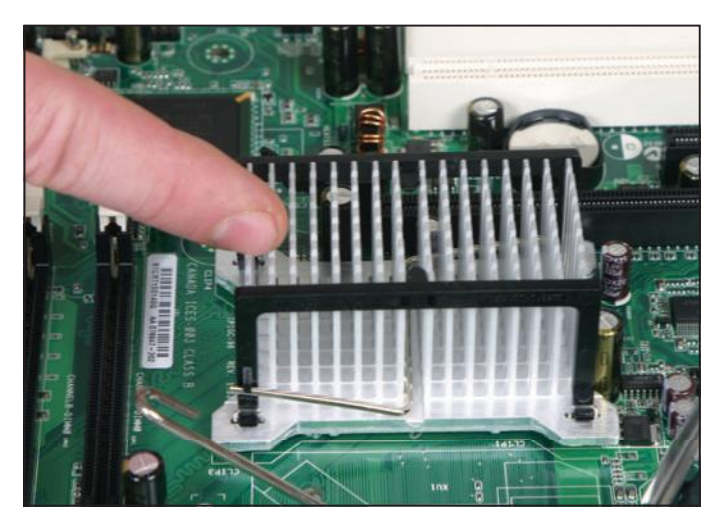

Figura 7. Algunos de los dispositivos integrados al motherboard se encuentran debajo de los disipadores de calor, como el que vemos en la imagen.

#### ANALOGÍA DE APRENDIZAJE 88

Si tuviéramos que hacer una analogía del motherboard para comprender mejor el concepto, lo podríamos comparar con el chasis de un automóvil, ya que éste es la base del vehículo. Es decir, es el que tiene que soportar la carrocería y contener la potencia del motor, del sistema de suspensión y de la torsión que genera la transmisión.

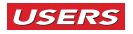

# **Buses del motherboard**

Antes de comenzar con el detalle de cada uno de los dispositivos y elementos que encontraremos en la superficie del motherboard, es necesario saber que todos ellos se conectan entre sí por medio de los buses. Si hablamos de buses hacemos referencia a una cantidad de pistas en cuyo interior corren los datos de información. Básicamente hay tres tipos de buses.

- El bus de datos: es por medio de este bus que los dispositivos pueden comunicarse entre sí. De esta manera, si uno de los dispositivos tiene que enviarle un dato a otro, debe hacerlo por este medio.
- **Bus de direcciones**: para que todos los dispositivos de la PC puedan comunicarse sin errores, cada uno de ellos debe estar referenciado mediante una dirección, de lo contrario no podrían diferenciarse uno de otro. Si el bus de datos brinda el medio de **transporte**, el de direcciones **localiza** el dispositivo adecuado hacia donde debe ir la información.
- Bus de control: si tenemos una autopista por donde se comunican los dispositivos y cada uno de ellos posee una dirección, sólo faltaría un bus que controle las entadas y las salidas de la información que relacionan a todos los dispositivos de la PC. Entonces, ésta es la función del bus de control. En otras palabras, transporta señales de estado de las operaciones efectuadas por la CPU (microprocesador) entre todos los dispositivos de la PC.

Si bien la noción de bus es netamente teórica, es necesario tenerla en cuenta para la interpretación de otros conceptos que veremos más adelante como es el caso de la frecuencia, el ancho de banda y la velocidad de transmisión.

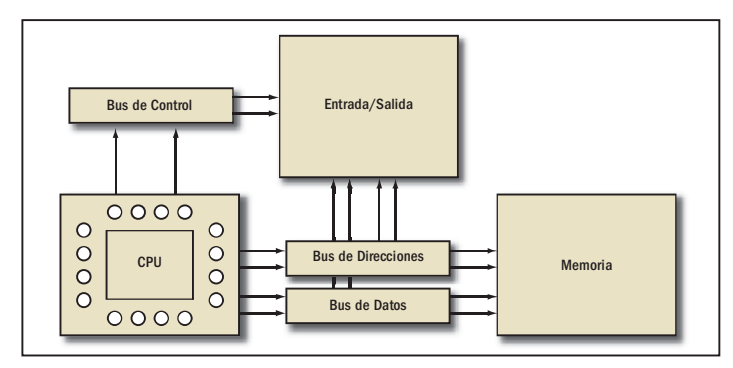

Figura 8. Si bien los buses son un concepto teórico, podemos graficar cómo se relacionan con la CPU, el controlador de entrada y salida y el de la memoria.

# Zócalo del CPU

Se trata de un dispositivo **integrado** al motherboard sobre el cual se coloca la **pastilla** del procesador. Este zócalo, también llamado **socket**, en inglés, funciona

#### **USERS**

como **interfaz** entre el circuito integrado del motherboard y el microprocesador. En otras palabras, es el encargado de hacer funcionar el procesador.

Los zócalos para procesadores se diferencian básicamente por el **factor de forma**, es decir por su formato físico. Esta variación es esencial por dos motivos: por un lado, para distinguir los fabricantes y, por el otro, para separar las tecnologías dentro de la misma marca. Las diferencias dentro de una marca radican en el rendimiento de la CPU y el voltaje con el que se alimenta. Las particularidades inherentes al procesador las veremos más adelante cuando hablemos sobre éste.

Los zócalos, tanto para fabricantes Intel como para AMD, cuentan con una base que posee **ranuras de contacto** (donde se insertan los pines o contactos de la pastilla del procesador) y un sistema de anclaje conocido como guillotina. Entonces cuando hablamos de diferencias entre los zócalos, estamos haciendo referencia a la cantidad de pines, al formato de la pastilla de la CPU y al sistema de sujeción de éste. De esta manera sabemos que hay un zócalo para cada marca de procesador. En la actualidad solamente existen dos fabricantes de procesadores que tenemos que conocer: Intel y AMD, y además debemos saber que los motherboards con zócalo para procesadores Intel son **incompatibles** con los que poseen zócalos para procesadores AMD, y viceversa.

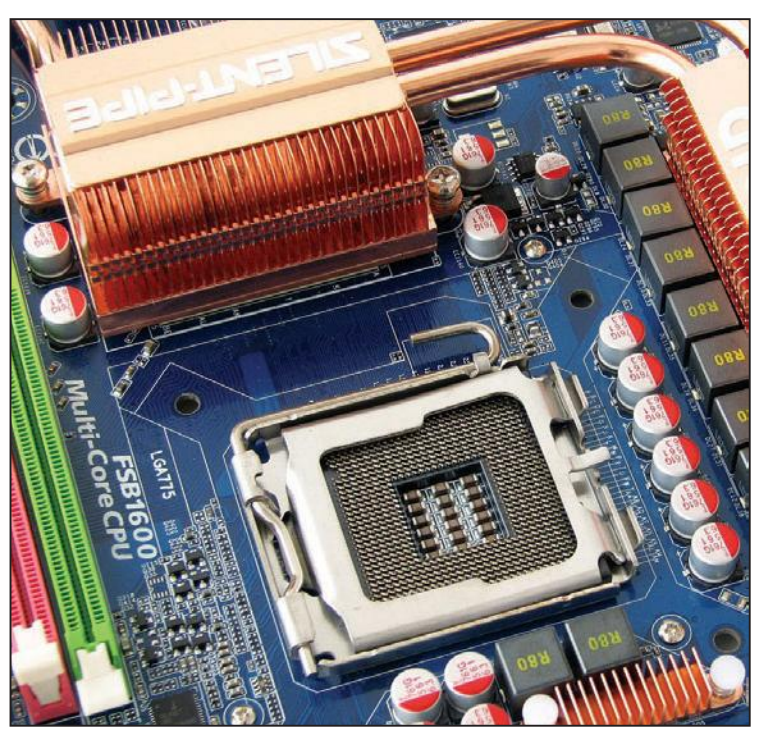

Figura 9. Un zócalo LGA 775 para procesadores Intel.

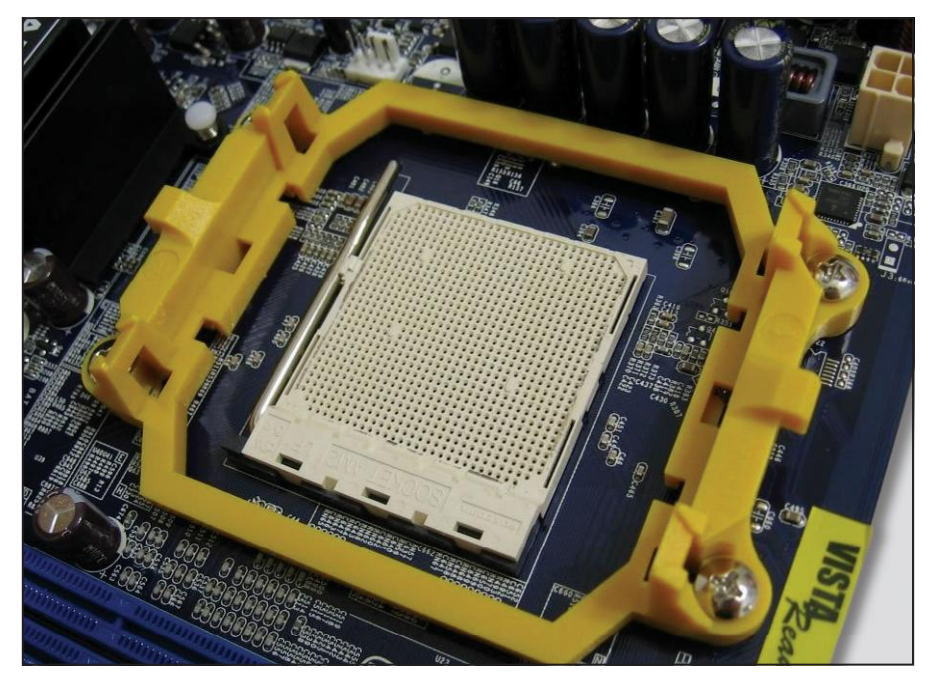

Figura 10. Un socket AM2 para procesadores AMD.

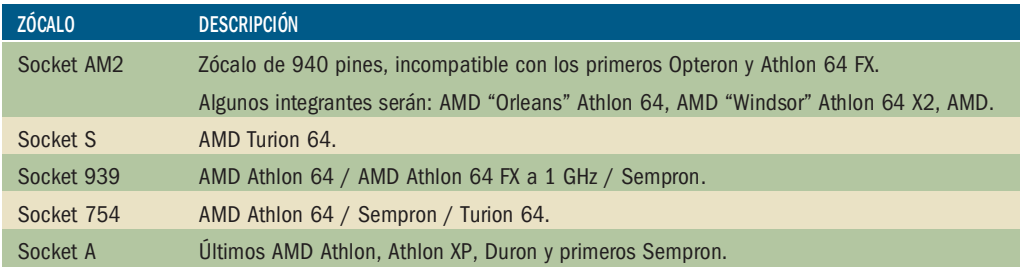

Tabla 3. En esta tabla describimos los principales zócalos para procesadores AMD.

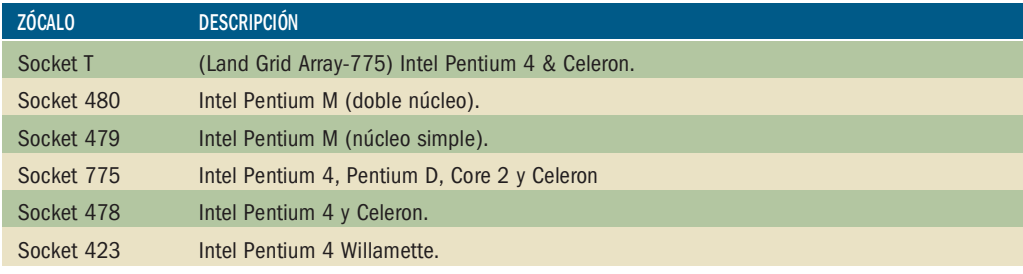

Tabla 4. En esta tabla detallamos los principales zócalos para procesadores Intel.

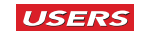

### Cómo reconocer el tipo de socket

#### PASO A PASO

 $\mathbf{1}$ Lo primero que debe hacer es desconectar la PC de la red domiciliaria. Recuerde tomar esta precaución ya que nunca es conveniente trabajar sobre la PC cuando aún está conectada.

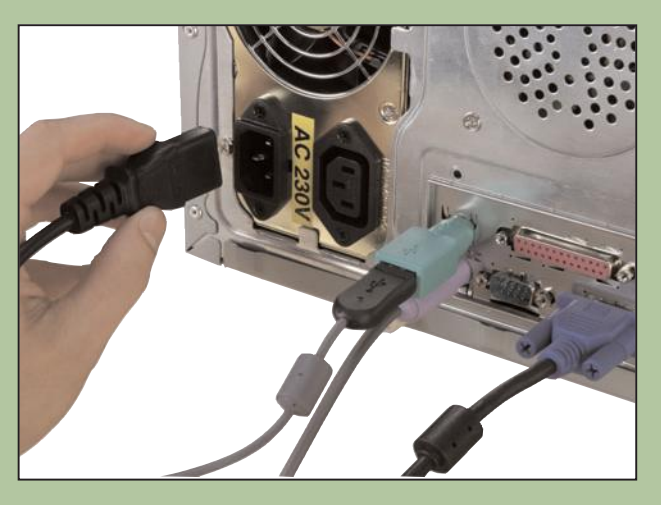

2 Para acceder al interior de la PC, tiene que quitar una de las tapas laterales de la computadora. Para ello, busque los tornillos que la sujetan al gabinete y quítelos con un destornillador philips. Luego deslice la tapa hacia atrás.

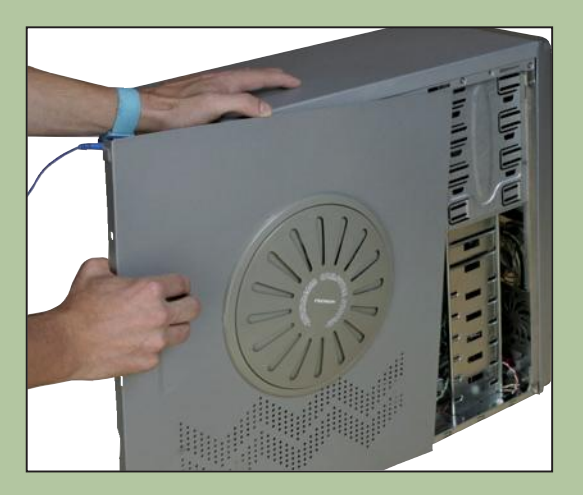

3 Libere las trabas de sujeción del conjunto disipador/ventilador (cooler) que lo mantienen ajustado al zócalo del procesador. Sólo tiene que presionar y girar en el sentido contrario al de las agujas del reloj. Luego, deslice el cooler suavemente hacia arriba.

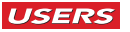

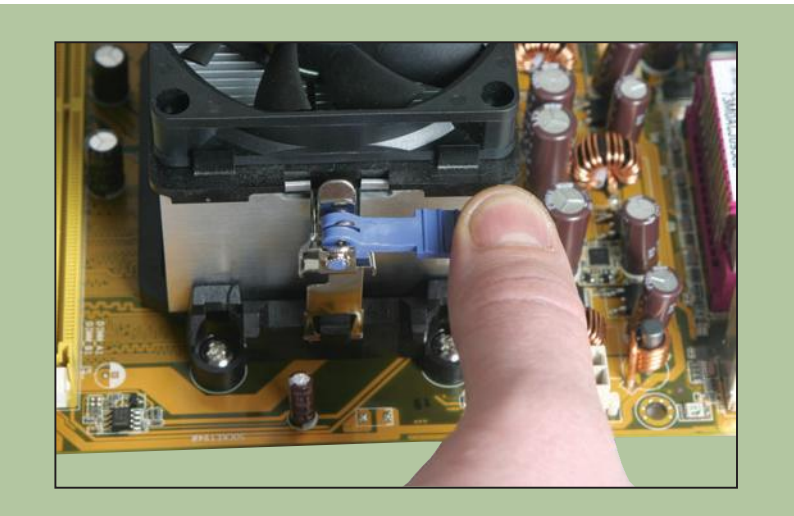

4 Lo que verá a continuación es que ha quedado al descubierto el procesador sujeto a su respectivo zócalo. Si observa con atención, verá el modelo del zócalo que corresponde al procesador.

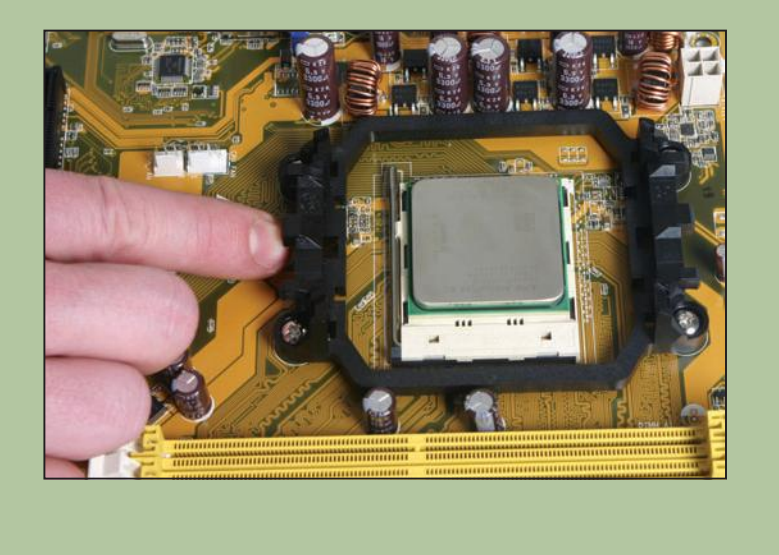

#### TIPOS DE ZÓCALOS  $\ast$

El procedimiento para reconocer el tipo de socket es el mismo para un zócalo Intel que para uno AMD. Luego, para volver a armar el conjunto de disipador/cooler tenemos que colocarlo sobre el procesador y ajustar las trabas de sujeción correspondientes.

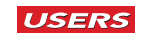

# Slot para video

Para comprender mejor este concepto, tenemos que comenzar por traducir la palabra slot como ranura. Tengamos en cuenta que muchos de los dispositivos de expansión se integran físicamente al motherboard mediante una ranura o un zócalo. El dispositivo de video es otro de los cinco componentes críticos de la PC, cuya función es transformar las señales eléctricas desde el motherboard hacia el monitor. Por supuesto que esta explicación es sólo un avance, el concepto de video lo detallaremos más adelante en este mismo capítulo.

La función del slot de video es actuar como **interfaz** (intermediario) entre el motherboard y lo que se conoce como placa o **tarjeta** de video, para diferenciarse del dispositivo de video que viene integrado al motherboard. Si pudiéramos dividir en dos capas al slot de video, podríamos ver en la cara superior la ranura o slot con sus respectivos tabiques de separación, cuya función es orientar la correcta posición de la placa de video, y en la imaginaria capa inferior, observaríamos una autopista de múltiples vías conocidas como buses. La función de estos buses es interconectar a todos los dispositivos que se relacionen con el motherboard para llevar y traer la información que va a procesarse o que ya fue procesada.

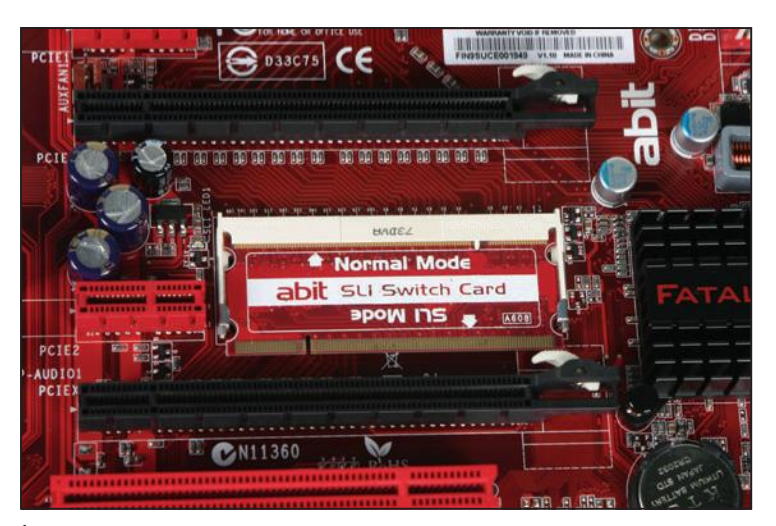

Figura 11. Ésta es la forma física de las ranuras (slot) para placas de video PCI Express 16X.

### **SOBRE EL BUS**

Cuando hablamos de bus hacemos referencia a un sistema de intercomunicación entre los dispositivos de la PC para la transferencia de información. El ancho de banda y la velocidad de estos buses influyen directamente sobre el rendimiento de la PC.

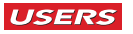

A lo largo de la historia de la computación, han existido diferentes tipos de slots para video pero, en la actualidad, solamente hay dos que debemos tener en cuenta: slot AGP y slot **PCI Express 16X**. Con respecto al primero, decimos que hay tres variantes (Tabla 5) que debemos conocer, para evitar eventuales problemas de compatibilidad. En principio tenemos que aclarar que este tipo de slot fue utilizado durante muchos años, pero desde 2006 fue reemplazado por el slot PCI Express 16X, el cual detallaremos más adelante. Sin embargo, hay muchos motherboards que todavía cuentan con el slot AGP. Las variantes del slot AGP se diferencian, físicamente, en dos aspectos: el voltaje necesario para funcionar y la distribución de los **tabiques de posición**, que, justamente, están allí para evitar que se conecten las placas de video en ranuras con otro voltaje. Tengamos en cuenta que si colocamos una placa en un slot que arroja un voltaje menor no funcionará y si la ubicamos en un slot con un voltaje mayor, se quemará.

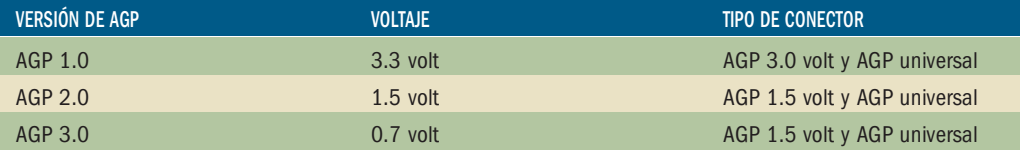

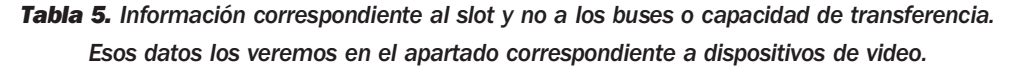

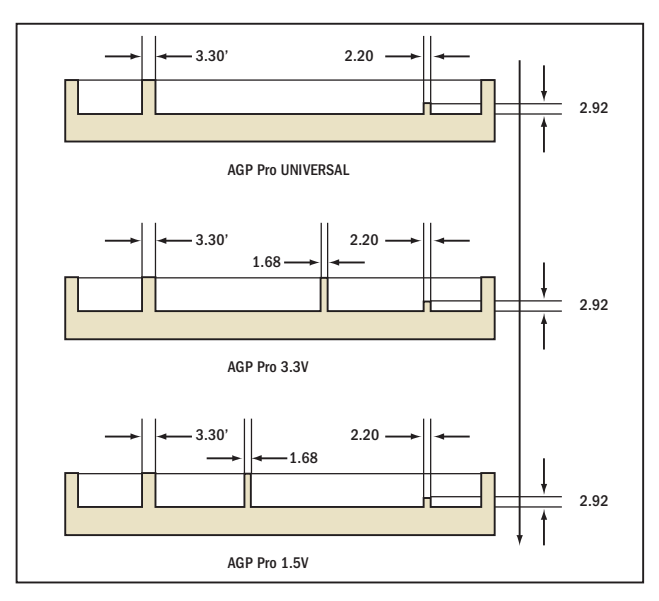

Figura 12. Diferencias entre el slot AGP 1.5 volt, un slot AGP 3.3 volt y el conector AGP universal, que tiene las ranuras dispuestas de modo tal como para que las versiones 1.5 y 3.3 volt puedan encajar perfectamente.

Por otro lado, el slot más importante que se está utilizando en la actualidad se conoce como PCI Express 16X. Éste es la evolución, que dejó obsoleto al AGP.

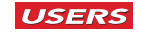

La forma física del slot PCI Express 16X es radicalmente diferente al AGP. En líneas generales, es más angosto, más largo y las ranuras de posición tienen otra ubicación, pero sobre todo es distinto el voltaje de alimentación. La respuesta sale antes que cualquier pregunta, PCI Express es absolutamente incompatible con cualquier versión de placas de video AGP. Es necesario aclarar que no debemos confundir PCI Express 16X con los PCI Express convencionales, todas sus variantes serán explicadas en el apartado Slots de expansión.

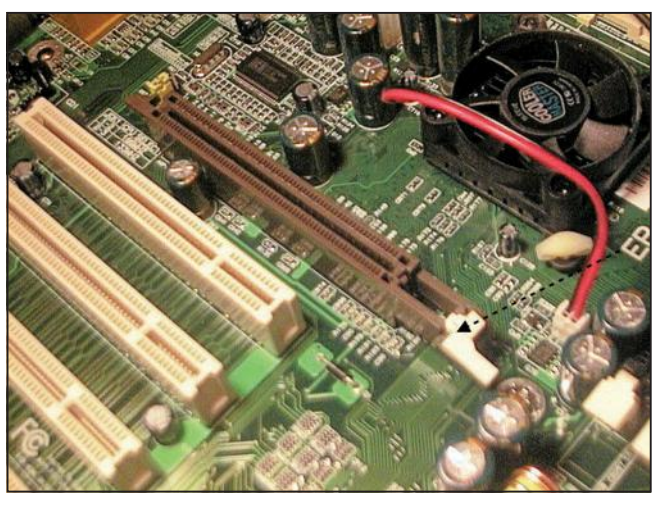

Figura 13. El ya obsoleto slot AGP para placas de video fue reemplazado por PCI Express 16X.

La tecnología PCI Express (PCI-E) cuenta con diferentes slots que varían de acuerdo a su función y se identifican con la letra X, según la cantidad de enlaces que conforman el bus de transmisión de datos entre la tarjeta de expansión y la placa madre. Es entonces que cuando hablamos de 1X estamos haciendo referencia al enlace más simple (placas de expansión) y cuando hablamos de 16X, nos referimos al que se utiliza para las placas aceleradoras de video.

Recordemos que en este apartado sólo estamos tratando el reconocimiento del slot PCI-E 16X sobre el motherboard. Los datos duros que detallan la capacidad y la velocidad de transferencia del bus los veremos más adelante en el apartado Dispositivo de video.

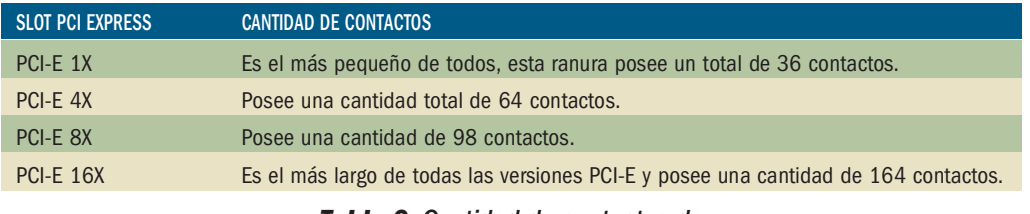

Tabla 6. Cantidad de contactos de las diferentes versiones de los slots PCI-E.

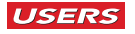

Una de las diferencias más importantes que posee la tecnología PCI Express 16X con respecto a la ya obsoleta AGP es que permite la utilización de más de una placa de video funcionando en paralelo. De esta manera, si el motherboard cuenta con esta tecnología, es posible usar dos placas de video para el procesamiento de imágenes, lo que incrementa la performance final de la PC. Esta tecnología la veremos en detalle en el apartado **Procesamiento dual.** 

## Ranura para memoria RAM

Como mencionamos anteriormente, la memoria RAM es otro de los dispositivos críticos de la PC. Al tener cierta prioridad o relevancia sobre el conjunto de los dispositivos no críticos, el módulo de memoria RAM se instala físicamente sobre el motherboard. Para ello, la placa base necesita de una interfaz que soporta cada módulo de RAM. Al igual que lo detallado en el apartado **Slot para video**, las ranuras donde se encastran los módulos de memoria RAM tienen características inherentes a su factor de forma. Es decir, cuentan con muescas de posición para diferenciar las tecnologías y se alimentan con distintos voltajes. La variedad de módulos de memoria RAM la veremos en el apartado dispuesto para ese tema, aquí sólo nos ocuparemos de los detalles del slot para RAM.

Antes de continuar, es necesario destacar que el orden con el que hemos explicado los componentes hasta el momento no es fortuito ya que, como veremos, el microprocesador se comunica directamente con la placa de video y la memoria RAM por medio de un chipset conocido como puente norte (northbridge).

Dijimos que existen diferentes factores de forma para los slots de RAM, no haremos una línea histórica al respecto, ya que algunas de las tecnologías han dejado de utilizarse. Sin embargo, abordaremos la tecnología actual, conocida como **DDR** y sus evoluciones (DDR 2 y DDR 3). Es importante destacar que DDR, DDR 2 y DDR 3 son incompatibles entre sí, tanto en su forma física como en el voltaje que necesitan para funcionar.

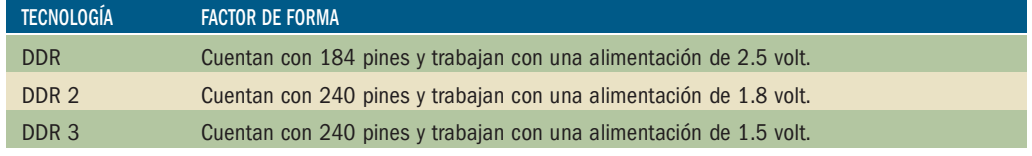

#### Tabla 7. Diferencia entre las tres tecnologías de slot DDR.

Es importante destacar que el factor de forma de cada una de las ranuras para memoria RAM ubicadas en el motherboard sólo es compatible con los módulos de la misma tecnología y es prácticamente imposible colocar un módulo con determinada tecnología en una ranura equivocada, simplemente no encajan.

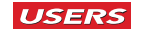

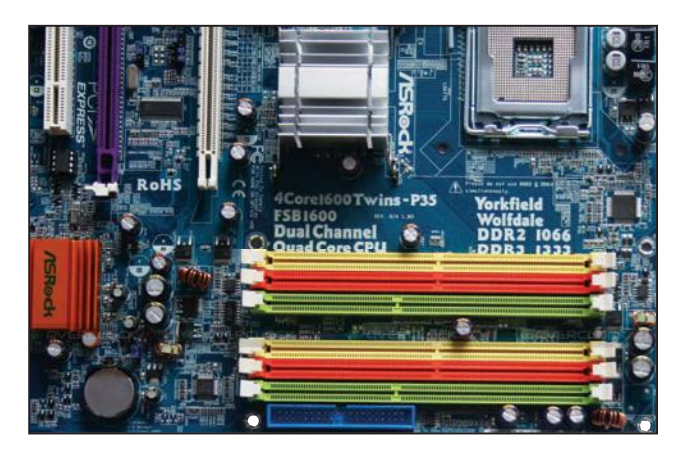

Figura 14. Podemos apreciar la convivencia de dos tecnologías de zócalos en un mismo motherboard. La DDR 2 (ranura amarilla y roja) y la DDR 3 (ranura verde). Observemos también la separación de los tabiques entre todas las ranuras.

# **Chipset**

Cuando hablamos de **chipset**, hacemos referencia a un grupo de chips esencialmente diseñados para realizar determinadas tareas. Podemos asegurar que la médula ósea de cada placa base es el conjunto de chips que el fabricante ha instalado en su superficie. En otras palabras, si el motherboard es el dispositivo que determinará el rendimiento de la PC, el chipset establecerá la performance del motherboard, de allí su radical importancia.

Básicamente, un motherboard cuenta con dos tipos de chips. Por un lado está el puente norte que se comunica con el bus de la CPU (microprocesador), el bus de memoria RAM y los buses de video. Todos ellos, además de críticos, tienen prioridad en las comunicaciones. El segundo chip importante es el **puente sur** (south*bridge*), cuya función es comunicarse con todos los demás buses de los dispositivos, como por ejemplo: el bus del disco duro, el de sonido, el bus USB, entre otros. Además, el puente sur se comunica, mediante un **bus dedicado**, al puente norte. De este modo, todos los dispositivos de la PC quedan comunicados por sus respectivos chipsets. Es importante aclarar que el procesador se vincula con el puente norte mediante un bus conocido como Front Side Bus (**FSB**).

# **SOBRE EL JUMPER**

Un jumper es un pequeño dispositivo que se utiliza para la configuración de dispositivos IDE, como los discos duros y las lectoras de CD o DVD. Su función es cerrar un circuito electrónico para establecer un efecto o un comportamiento determinado, como, por ejemplo, que funcione como master, slave o cable select.

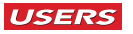

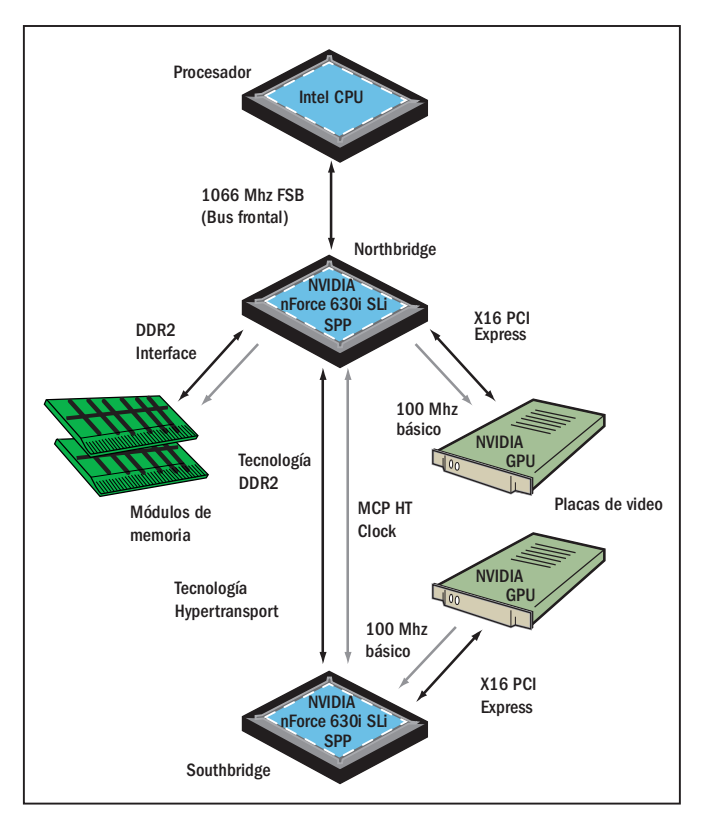

Figura 15. La arquitectura típica: el puente norte manejando los dispositivos de alta demanda de datos, y el puente sur, los de baja demanda.

#### Arquitectura de conexión directa

Es necesario destacar que el concepto de puente norte y puente sur cuenta con algunas variaciones en función de una tecnología más eficaz. Recordemos que el puente norte administra los dispositivos de alta demanda de datos (bus de procesador, bus de memoria RAM y bus de video) y, por su parte, el puente sur maneja los dispositivos de baja demanda de datos (slot PCI, USB, audio, entre otros).

En la actualidad podemos encontrar arquitecturas que cambian este modo, por ejemplo, la arquitectura de **conexión directa** que elimina el FSB (bus que conecta la CPU con el puente norte). En su lugar, el controlador de memoria y el dispositivo de entrada/salida están directamente conectados al procesador y se comunican a la velocidad de éste. En este sentido, aparece un nuevo concepto para interconectar la transferencia de datos. La necesidad de soportar procesadores y memorias de alta tecnología con dispositivos más lentos de entrada y de salida generó el desarrollo de conceptos como **Hypertransport**. Esta tecnología consiste en conectar dos chipset o por medio de un bus dedicado con un gran ancho de banda. Como podemos observar, estos dos aspectos son una variante de la arquitectura puente norte y puente sur.

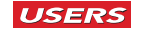

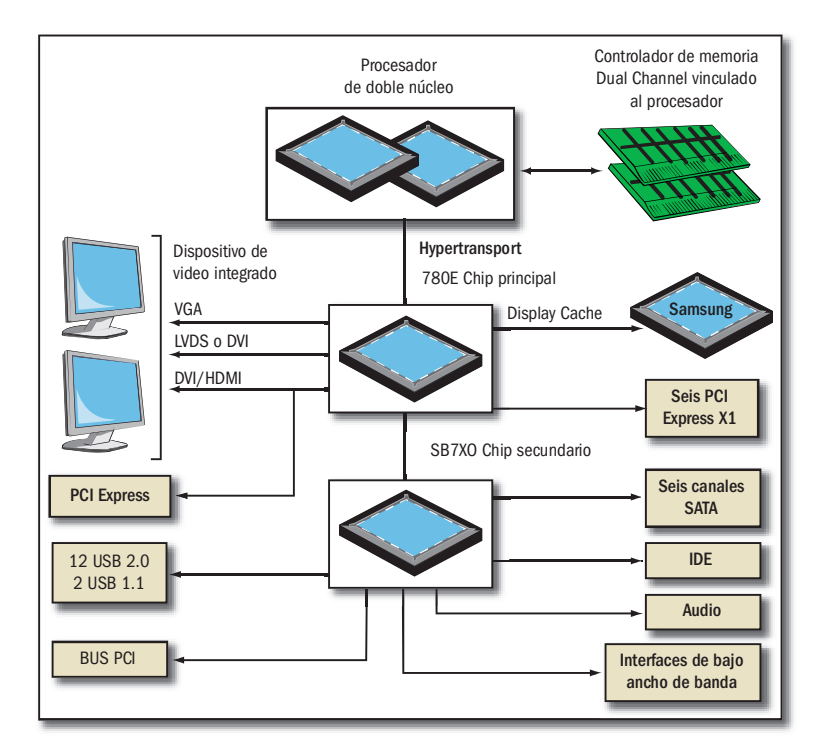

Figura 16. En esta estructura se ha eliminado la FSB y en su lugar están los controladores de memoria asociados directamente a la pastilla de la CPU. Esta parte se comunica con el resto de los dispositivos por un bus dedicado conocido como

# Slots de expansión

Ya hemos hablado de ranuras o slots específicos para dispositivos críticos, como, por ejemplo, la placa de video o los módulos de memoria RAM. En este caso veremos otras ranuras (también llamadas slots) cuya función es ampliar las capacidades de hardware de la PC. Por ejemplo, mediante los denominados slots de expansión, podemos agregar placas de red, placas de sonido y puertos extras. La importancia de estos slots radica justamente en la capacidad de expandir el rendimiento de una determinada PC, como veremos a continuación.

#### $\star$ **BUS DEDICADO**

Cuando hablamos de bus dedicado hacemos referencia a una súper autopista por donde corren los datos. Estos buses comenzaron a implementarse en los motherboards para eliminar los cuellos de botella que se generaban por la enorme cantidad de datos que esperaban para procesarse. La contrapartida del bus dedicado es el bus compartido por varios dispositivos.

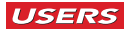

A lo largo de la historia de la computación han existido una enorme cantidad de ranuras de expansión, pero muchas de ellas han quedado en desuso y, en la actualidad, hay dos slots que predominan en los motherboards: el más antiguo pero vigente PCI y su evolución, el PCI Express.

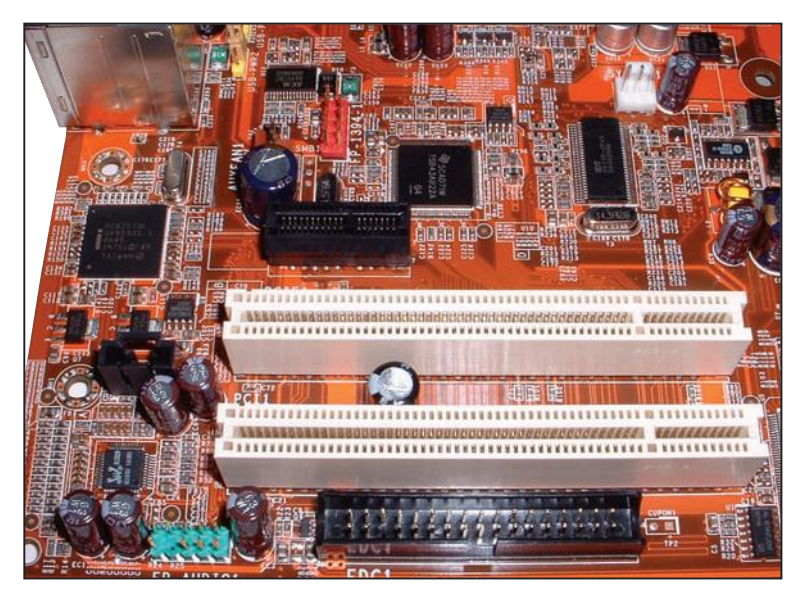

Figura 17. Dos slots de expansión PCI convencionales. Su color estándar es el blanco pero podemos encontrarlos en diferentes colores.

Los slots PCI sirven para instalar en el motherboard cualquier tipo de tarjeta de expansión para periféricos, como placas de video, sonido, red, módem, entre otros puertos. El estándar PCI fue desarrollado en el año 1993 por Intel y todavía sigue vigente. Un slot PCI posee un alto de 107 mm y un largo de 312 mm, y se lo identifica con el color blanco. PCI, en su primera versión (1.0), contaba con una tasa de transferencia sincrónica (al ritmo del reloj del sistema) a 33 MHz, trabajando en un bus de 32 bits a 133 Mbps. También se utilizó un bus de datos de 64 bits, ampliando la capacidad a 266 Mbps. Los voltajes de trabajo variaban de 3,3 V a 5 V, dependiendo del dispositivo que se instalaba en el puerto. En su segundo modelo, el 2.2 (también denominado PCI 66), la tasa de transferencia aumentó a 66 MHz, ampliando sus tasas de transferencias a 266 Mbps y soportando una capacidad de 533 Mbps. La tercera versión de PCI (3.0) es la oficialmente estandarizada en la actualidad, su característica principal es que los voltajes de 5 V fueron eliminados y ahora trabaja sólo a través de 3,3 V. Finalmente, se ha introducido la versión PCI X, que aumenta la transferencia de datos a 133 MHz, factor que permite alcanzar 1014 Mbps. Su segunda versión (PCI X 2.0) incrementa estas cifras, para llegar a 2035 Mbps mediante un reloj de 266 MHz, admitiendo también voltajes de 1,5 V.

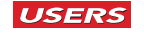

| ESTÁNDAR      | <b>RELOJ</b> | <b>TASA DE TRANSFERENCIA</b> |
|---------------|--------------|------------------------------|
| PCI 32 bits   | 33 MHz       | 133 Mbps                     |
| PCI 32 bits   | 66 MHz       | 266 Mbps                     |
| PCI 64 bits   | 66 MHz       | 533 Mbps                     |
| PCI-X 64 bits | 133 MHz      | 1066 Mbps                    |

Tabla 8. Características de los buses PCI.

Por su parte, el PCI Express es una variante del bus PCI, con bastantes mejoras en cuanto a velocidad y capacidad. Reemplaza a todas las demás arquitecturas (AGP y PCI), ya que podemos conectar en él cualquier tipo de dispositivo, aunque en general se usa para la incorporación de tarjetas gráficas. Se basa en las conexiones serie de 32 canales. La versión PCI Express 16X soporta 250 Mbps en cada dirección de cada canal, trabajando a 2,5 GHz, lo que significa una tasa de transferencia global de 8 Gbps en cada dirección. Una característica muy importante de PCI Express es que aplica conexiones punto a punto, lo que mejora notablemente la comunicación entre dispositivos, porque es totalmente directa, y cada dispositivo posee su bus individual para comunicarse con el chipset u otros componentes.

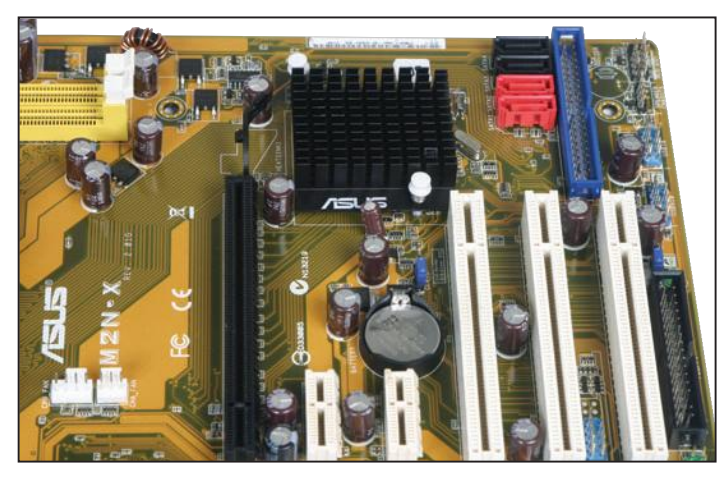

Figura 18. Los dos slots PCI Express 1X (blancos y pequeños) que reemplazarán a los PCI convencionales (blancos y grandes).

#### $\ast$ AUDIO MÓDEM RISER (AMR)

Este slot puede confundirse con el PCI Express, pero se diferencia por el color, el tabique de posición y la funcionalidad, ya que el AMR se utiliza, en general, para la instalación de un módem interno. En la actualidad, y desde hace un buen tiempo, los módem internos han sido reemplazados por los módem externos de banda ancha.

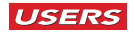

# Conectores de alimentación

Como bien sabemos, todos los componentes electrónicos necesitan de alimentación (eléctrica) para funcionar. Este es uno de los motivos por los cuales el motherboard tiene algunos **conectores de alimentación** que son de suma importancia. El voltaje necesario para que el motherboard y los dispositivos ensamblados sobre él puedan funcionar es otorgado por otro de los dispositivos críticos conocido como fuente de alimentación (tema que desarrollaremos más adelante).

Hay dos conectores de alimentación sobre el motherboard que son fundamentales. Por un lado encontramos el conector ATX II con una capacidad de 24 pines. Se trata de una ficha que posee unas muescas de posición precisamente para evitar su mal conexionado. También cuenta con una traba de sujeción para evitar que se desconecte. El segundo conector en orden de importancia es el llamado **conector auxiliar**. Se trata de una ficha similar a la detallada anteriormente pero con una capacidad de sólo 4 pines. Este conector brinda la energía extra necesaria para el correcto funcionamiento del procesador.

#### **Otros conectores**

En el apartado anterior hemos visto los conectores de alimentación del motherboard, que reciben la corriente de la fuente de alimentación. Pero además tenemos que saber que existen los **conectores de datos**, que funcionan como interfaz entre un determinado dispositivo y el controlador del motherboard. En este sentido destacamos los siguientes conectores:

• Conector **IDE** (*Integrated Development Environment*): se utilizó durante muchos años para conectar el cable de datos de las unidades ópticas y de los discos duros. Consiste en una ficha soldada a la placa base con 40 pines y una muesca de posición para asegurar la correcta conexión. El bus IDE soporta como máximo hasta dos dispositivos por canal. Generalmente, cada motherboard tenía dos conectores (IDE 1 e IDE 2). En la actualidad los motherboards solamente poseen uno por una cuestión de compatibilidad, ya que han sido reemplazados por la tecnología SATA.

## **CONECTOR ATX**

Cuando hablamos de ATX hacemos referencia a un estándar de PC que consiste en el desarrollo de ciertas normas que todos los fabricantes de hardware deben cumplir para hacer que todos los dispositivos sean compatibles entre sí. El estándar ATX tuvo su vigencia hasta hace algunos años atrás, cuando fue suplantado por el actual ATX II.

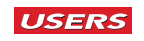

- Conector **SATA** (*Serial Advanced Technology Attachment*): esta tecnología es la utilizada actualmente en los motherboards SATA2 (última versión). Es un conector que sirve de interfaz a los discos duros y a las unidades ópticas que utilizan esta tecnología. Se trata de una ficha soldada al motherboard que posee 7 pines (recordemos que IDE posee 40 pines) y una muesca de posición para evitar su mala conexión.
- Conector FDC (Floppy Disk Controller): se utiliza para la conexión de las obsoletas disqueteras que, si bien todavía quedan algunas, han sido reemplazadas por otros medios de almacenamiento extraíbles con más capacidad, como las memorias USB.

# **Panel frontal**

Al hablar de panel frontal, nos referimos al conjunto de pines que se encuentra sobre una de las esquinas anteriores del motherboard. Su función es conectar la botonera de mando central de la PC que se compone del botón de encendido o **Power**, la tecla de Reset, el LED on/off (encendido/apagado) y el LED de carga de disco duro.

Además de los mencionados, podemos encontrarnos con otro grupo de pines que corresponden a la conexión de puertos USB y salidas/entradas de audio. Cada uno de estos puertos tiene asignado un determinado pin: si la conexión se hace de modo erróneo, los puertos no funcionarán, pero el problema no pasará de allí.

Como podemos observar, la función del panel frontal es fundamental para poder encender, apagar y monitorear el estado de la PC.

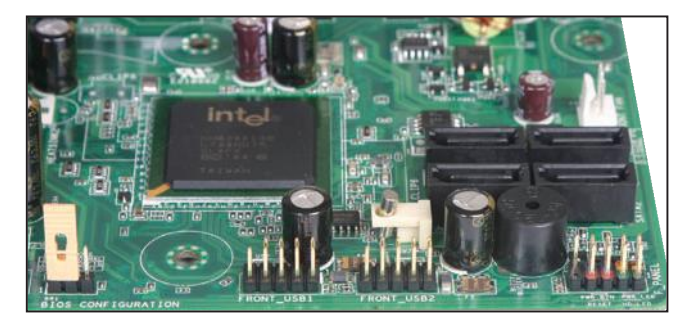

Figura 19. Podemos observar los conectores para el panel frontal del motherboard: los dos de la izquierda corresponden a puertos USB, el de la derecha a los comandos externos del gabinete (Power y Reset, entre otros).

#### ✖ OTROS CONECTORES DE SUPERFICIE

Si observamos bien el motherboard, veremos otros conectores de superficie que se utilizan para conectar puertos de expansión, como los serie, IEEE 1394 y los puertos para juegos, entre otros. Pero como estos conectores no son estándar, es decir, están de acuerdo al tipo de motherboard, debemos consultar el manual del fabricante para saber cuáles hay en su superficie y cuáles no.

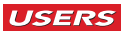

# **Panel trasero**

Si tuviéramos que separar al motherboard en dos, podríamos describir a la mitad anterior como el sector del panel frontal y a la mitad posterior como el **panel trasero**. En esta última parte encontraremos las interfaces de los dispositivos integrados, como, por ejemplo, el conector de video, las entradas y las salidas de audio y la interfaz de red. También hay en este panel conectores para el teclado, el mouse y los puertos USB, entre otros. Como estos conectores están soldados a la placa base, su reemplazo resulta inviable, aunque ante eventuales daños es posible incorporar otros puertos, generalmente mediante placas de expansión o adaptadores.

Debemos tener en cuenta que existe una cantidad básica de elementos que deben poseer los motherboards en su panel trasero pero, sin embargo, los fabricantes incorporan otros elementos de acuerdo con las características de la placa madre. Es por este motivo que en ocasiones podemos encontrar paneles LCD (cristal líquido) y puertos eSATA para la conexión de dispositivos que permitan esta tecnología, como discos duros externos o unidades ópticas.

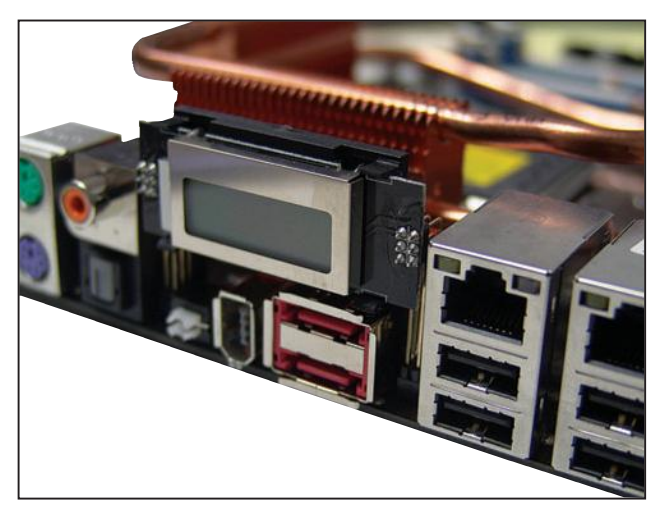

Figura 20. Los elementos del panel trasero varían de acuerdo con las características del motherboard. En este caso podemos destacar una pequeña pantalla LCD y dos puertos eSATA.

# **PANEL LCD**

El panel frontal puede variar con cada una de las PCs, dependiendo del motherboard y del gabinete. Los gabinetes de alta gama traen incorporados en su parte posterior paneles de cristal líquido que funcionan como un monitor de los sucesos de funcionamiento de los dispositivos críticos, tales como la temperatura del procesador, del disco duro y de la placa de video.

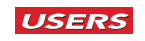

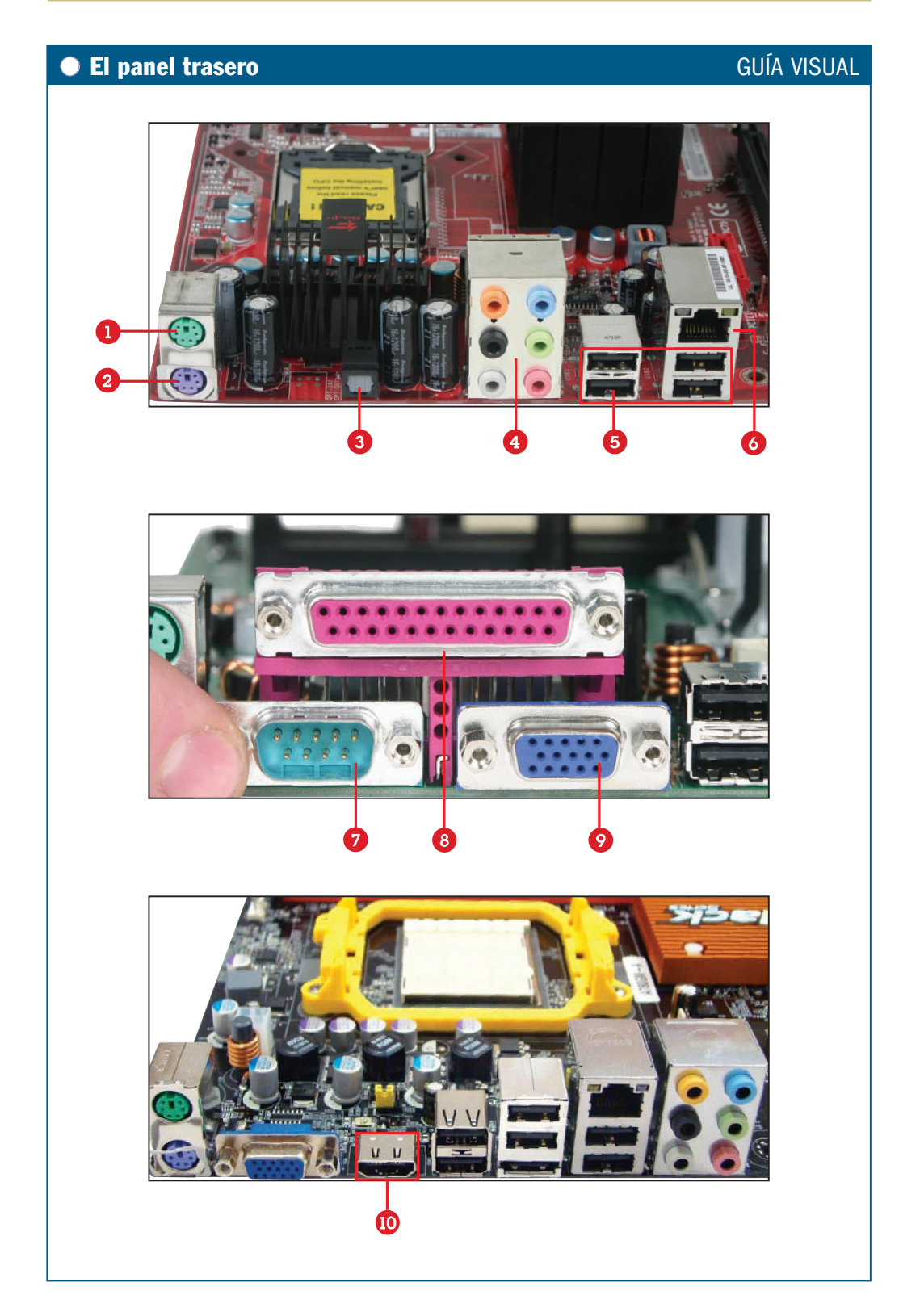

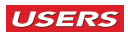

- **D** PS2 (verde): es un conector dedicado, lo que significa que en él solamente se puede conectar el mouse.
- <sup>2</sup> PS2 (violeta): al igual que el anterior, también es un conector dedicado, donde solamente se puede conectar el teclado.
- <sup>6</sup> Entrada/salida digital de audio: se utiliza para conexiones de audio digital.
- **O Salidas y entradas de audio:** en este caso se trata de un dispositivo de sonido integrado de 7.1 canales.
- **O** Puertos USB integrados: cada puerto puede soportar hasta 127 dispositivos.
- **Conector RJ45:** se utiliza para conectar el cable de red (UTP).
- **D** Puerto serie: ya no se encuentra en todos los motherboards, se utilizaba generalmente para conectar el mouse.
- **O Puerto paralelo (LPT1)**: ya no se encuentra en todos los motherboards, se utilizaba generalmente para conectar impresoras.
- **O Conector de video (DB15)**: este puerto es el que se utiliza para conectar el cable de datos del monitor.
- <sup>1</sup> Conector HDMI: utilizado para sistemas de video de alta definición.

### **ROM BIOS**

Hasta el momento hemos detallado los componentes internos del motherboard y no es casual que solamente hayamos hablado de hardware. En este apartado abordaremos un elemento que, si bien es de hardware, contiene en su interior pequeñas porciones de software o, para decirlo con otras palabras, pequeños programas con funciones específicas. Veamos de qué se trata.

Cuando hablamos de ROM (Read Only Memory o memoria de sólo lectura) estamos haciendo referencia a un tipo de memoria no volátil que aloja pequeños programas. Estos programas tienen funciones muy específicas y si bien no se pueden borrar, se pueden reescribir o modificar algunos de sus parámetros.

Dentro de la memoria ROM se encuentra el BIOS que significa Basic Imput Out*put System* o **sistema básico de entradas y salidas**. Junto a éste hay una **rutina** 

#### W SISTEMA DE ENTRADA Y SALIDA

Cuando hablamos de un sistema básico de entrada/salida, estamos haciendo referencia a una noción elemental, muy simple de comprender. En el caso de un sistema de comunicación, decimos que hay un dispositivo que envía una señal a otro (proceso de salida), la cual es procesada, comprendida y enviada nuevamente al mismo dispositivo (proceso de entrada).

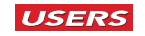

de órdenes conocida con el nombre de POST (Power ON Self Test o prueba automática de encendido). Entre estas dos características también se encuentra el **SETUP**, que es un pequeño programa que aloja los parámetros básicos de configuración del hardware, es decir, del motherboard y de gran parte de los dispositivos que se agreguen a la placa base.

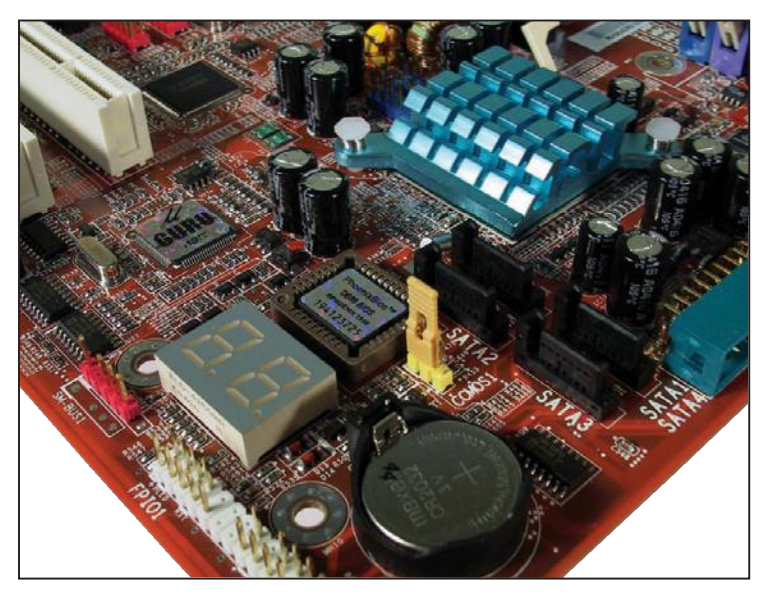

Figura 21. El encapsulado de la ROM donde se encuentran el POST, el BIOS y el SETUP.

Como mencionamos, estas tres características (POST, BIOS y SETUP) se encuentran dentro de un chip conocido con el nombre de memoria ROM, pero cuál es su función? De los tres conceptos descritos anteriormente, tomaremos el más importante, ya que será de suma utilidad, casi imprescindible, para realizar diagnósticos sistemáticos de fallas sobre una PC. La clave está en el POST, su función es realizar una prueba inicial del hardware crítico del sistema. De esta manera, es importante conocer que, cuando presionamos la tecla de encendido de la PC, el primer proceso que se lleva a cabo es el POST, éste se encarga de verificar que el motherboard, el procesador, la memoria RAM y la placa de video funcionen correctamente. Si todo está bien, el sistema sigue con su proceso habitual que culmina con la carga del sistema operativo, es decir, cuando el usuario logra ver el **Escritorio** del sistema operativo que tenga instalado, ya sea Windows Vista o cualquier otro que tenga. Si por el contrario, alguno de los dispositivos críticos de hardware no pasa la prueba POST, por alguna falla que luego veremos en detalle, el sistema se detiene en esa instancia e informa que existe un componente crítico que no pasó la prueba y que el proceso no puede seguir adelante. En la **Tabla 9** podemos ver las distintas instancias del POST.

| <b>INSTANCIA DEL POST</b>         | <b>DETALLES</b>                                                    |
|-----------------------------------|--------------------------------------------------------------------|
| Chequeo del procesador            | Revisa los registros internos de la CPU o microprocesador.         |
| Chequeo de la RAM inicial o baja  | Carga los vectores de interrupción.                                |
| Inicializado de video y teclado   | Antes de esta instancia no es posible ver resultados en el monitor |
|                                   | o acceder a otra instancia.                                        |
| Chequeo de la RAM extendida       | Se ve en pantalla el conteo del total de la memoria RAM.           |
| Inicializado de puertos COM       | Inicializa puertos de comunicaciones (serie y LPT1).               |
| Inicializado de disquetera        | Permite acceder a la unidad A.                                     |
| Inicializado de los controladores | Activa los controladores del disco duro para encarar la carga      |
| del sistema y del disco duro      | del sistema operativo.                                             |

Tabla 9. Debemos separar dos instancias: antes y después de la carga del dispositivo de video.

Ahora bien, dijimos que el POST es la primera instancia de un proceso que comienza cuando presionamos la tecla de encendido de la PC y que finaliza con la carga del sistema operativo. También explicamos que si, durante esta instancia, el POST reconoce un error, el proceso se detendrá y enviará un mensaje de aviso. La pregunta que surge a continuación es ; cómo reconocemos los mensajes de error? La respuesta es: prestando atención a los **sonidos** que salen de la PC. El BIOS tiene un sistema de pitidos sonoros (beeps) para avisarle al usuario que hay serios problemas de hardware. El sistema de sonidos se adoptó porque durante la instancia de chequeo inicial de hardware (POST), todavía no se han cargado los controladores de video, es por eso que los mensajes no salen por la pantalla. Es entonces que se hace necesario enviar los mensajes bajo otro código, que no sea visual, y se optó por el sonido.

El sistema de sonidos del POST es muy sencillo de comprender, ya que cada sonido (o combinación de sonidos) corresponde a la falla de un determinado dispositivo crítico. Sólo debemos aprender a interpretar cada uno de ellos. Es importante aclarar que la cantidad y la calidad de los test de diagnóstico varían según el fabricante y la versión del BIOS, sin que exista un estándar al respecto. A modo de ejemplo, en la **Tabla 10** describimos los *beep-codes* del BIOS IBM.

| <b>CANTIDAD DE PITIDOS</b> | HARDWARE COMPROMETIDO         |
|----------------------------|-------------------------------|
| 1 pitido corto             | Test realizado con éxito.     |
| 2 pitidos cortos           | Error de inicialización.      |
| 1 pitido largo y 1 corto   | Error de placa base.          |
| 1 pitido largo y 2 cortos  | Error de adaptador de video.  |
| 3 pitidos largos           | Error de interfaz de teclado. |

Tabla 10. Estos son sólo ejemplos, ya que al no haber un estándar para este sistema, cada fabricante tendrá su propio código de reconocimiento de errores.

Hemos visto el concepto de POST y todas las instancias que se suceden durante el inicio del sistema. También sabemos que este proceso nos permite ubicar cuál es el

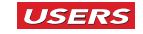

dispositivo con errores. Pero la aplicación de este proceso no termina aquí, sino que la explicaremos en profundidad en el apartado **Diagnóstico sistemático de fallas**.

Hasta el momento hemos realizado una introducción sobre el BIOS y el POST, pero ¿qué hay sobre el SETUP? El SETUP es una porción de software que se encuentra en la memoria ROM (del mismo modo que el POST y el BIOS), pero, a diferencia de estos, podemos entrar en su configuración y realizar cambios en sus parámetros con la intención de optimizar el funcionamiento del hardware.

Para acceder al SETUP del BIOS es necesario encender la PC y, seguidamente, presionar intermitentemente la tecla **Supr** en el teclado. En lugar de la carga convencional del sistema operativo, veremos que la PC accede a una **pantalla azul** con una gran variedad de configuraciones.

Estas configuraciones corresponden a gran parte del hardware de la PC, como, por ejemplo, las características estándar del BIOS, las características avanzadas, las características del chipset, los parámetros de los periféricos integrados y la administración de energía, entre otros. En la Guía visual vemos las principales características del SETUP.

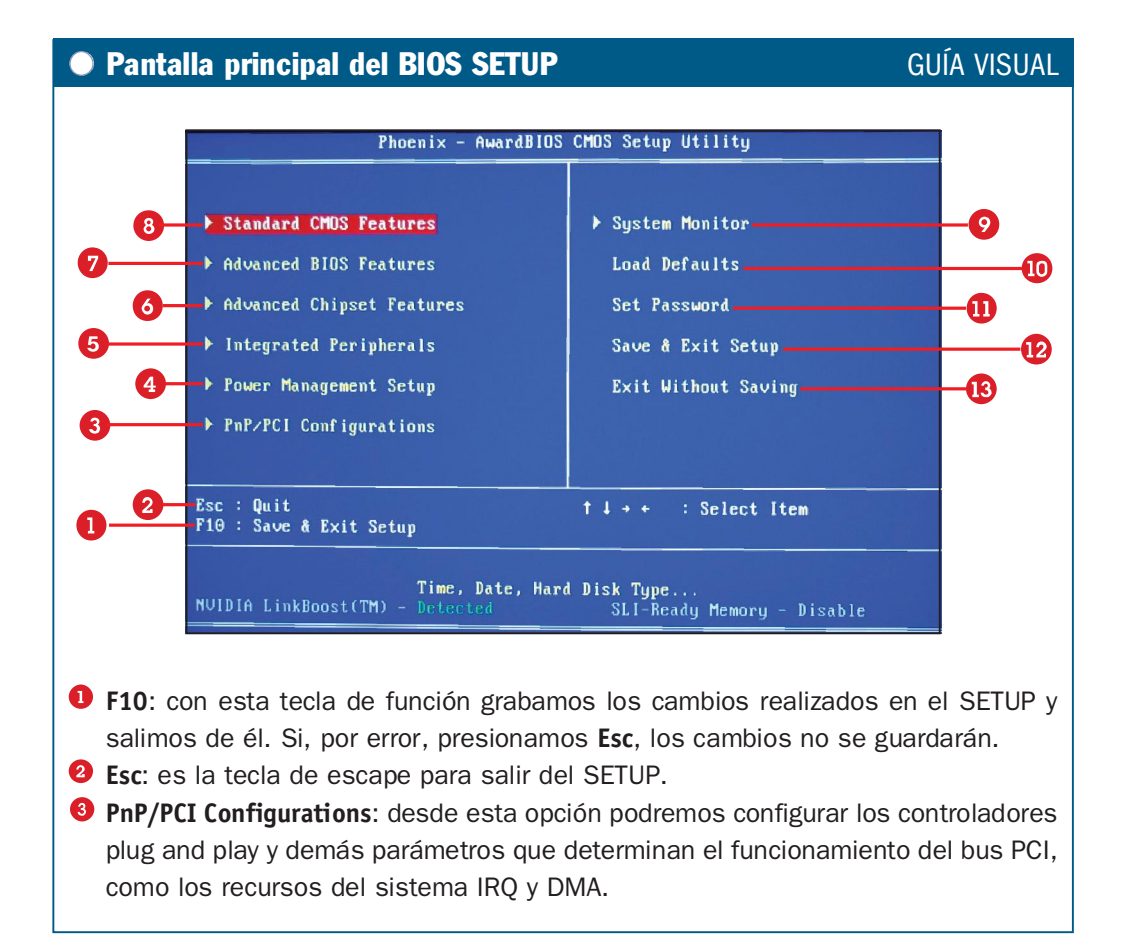

- O Power Management Setup: desde esta opción podremos establecer los parámetros que determinan la administración de la energía que utiliza la PC, y que es otorgada por la fuente de alimentación.
- **O Integrated Peripherals**: esta opción nos permite acceder a los parámetros de los periféricos integrados, como el controlador USB, el controlador de dispositivo de red, el dispositivo de audio y habilitar el puerto paralelo o CO.
- C Advanced Chipset Features: desde esta opción podremos acceder a los parámetros de configuración más importantes del chipset, como el dispositivo de video integrado y los controladores de memoria (latencia y bus entre otros).
- Advanced BIOS Features: lo más importante que encontraremos cuando accedamos a esta opción es la posibilidad de determinar cuál será la unidad desde la cual arrancará la PC. Las opciones refieren a las unidades de almacenamiento instaladas (disco duro, unidad óptica, disquetera o memoria USB).
- **C** Standard CMOS Features: cuando accedemos a esta opción podemos configurar la hora, el mes, el día y el año. Además podemos ver las unidades IDE y SATA instaladas (discos duros y unidades ópticas). Si tenemos una unidad de disquete, podremos habilitarla desde esta clave.
- System Monitor: si ingresamos a esta opción, podremos ver todos los parámetros correspondientes al voltaje administrado por la fuente de alimentación y las temperaturas del procesador y otros componentes del sistema.
- **C** Load Defaults: ésta es la opción adecuada para establecer los valores de todos los parámetros por defecto, es decir, aquellos que el SETUP tenía cuando salió de fábrica. Estos son los ideales para que la PC funcione.
- **O** Set Password: desde esta opción podemos agregar una palabra clave o contraseña para evitar intrusiones al SETUP y que otras personas establezcan parámetros que no sean los adecuados.
- **C** Save & Exit Setup: ésta es la opción para guardar los cambios realizados en los parámetros y salir de esta instancia para que la PC siga su carga hasta que se inicia el sistema operativo instalado.
- **B** Exit Without Saving: con esta opción podemos salir del SETUP sin grabar los cambios. Es ideal para evitar confusiones en el establecimiento de parámetros.

## **FEE ¿POR DÓNDE SALEN LOS PITIDOS?**

Es una pregunta muy precisa, al igual que la respuesta. Lo que sucede es que el motherboard trae incorporado un pequeño parlante interno que funciona independientemente de los dispositivos de hardware. Este pequeño altavoz es el que nos permite escuchar los pitidos (beeps) de diagnóstico para saber en qué instancia se generan los problemas de hardware.

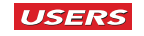

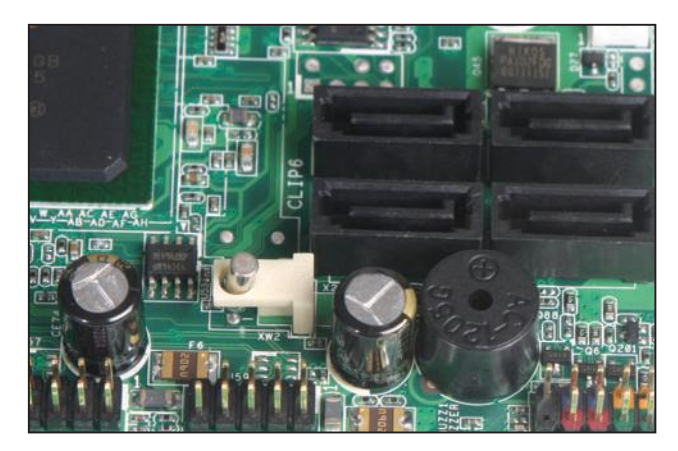

Figura 22. El parlante interno (cilindro negro) del motherboard es por donde escuchamos los sonidos de diagnóstico del BIOS.

#### **Consejos para el SETUP**

Hemos aprendido qué es el SETUP, cómo podemos acceder a él y cuáles son las opciones de sus pantallas principales, pero la pregunta que surge a continuación es ; cuándo y por qué debemos acceder al SETUP? Esta es una pregunta que necesitamos responder con urgencia. Recordemos que el SETUP tiene los parámetros de configuración de gran parte del hardware de la PC, entre los más importantes se destacan la configuración de las unidades de almacenamiento y de los dispositivos integrados, como el de video, audio y red, entre otros. Si dejamos todos los parámetros predeterminados, es decir, como los configura el fabricante, la PC funcionará sin problemas, ya que son los valores adecuados para el reconocimiento y la configuración óptima del sistema. Hasta el momento, el SETUP no nos es de ninguna ayuda. Pero ;qué sucede cuando instalamos una nueva unidad de almacenamiento o algún periférico adicional para elevar la performance de la PC? En algunos casos, el SETUP reconoce los dispositivos adicionales o de expansión automáticamente gracias al **sistema de reconocimiento automático**, conocido como *Plug and Play*. Sin embargo, en ocasiones, se necesitan establecer algunos parámetros manualmente para que el dispositivo funcione al cien por ciento. Veamos algunos casos particulares:

#### LA BATERÍA DEL MOTHERBOARD Ш

Si observamos la superficie del motherboard veremos una batería circular, cuya función es mantener estables los parámetros definidos en el SETUP. Recordemos que, si bien existen parámetros predeterminados, hay otros que se modifican (manual o automáticamente) con cada nuevo dispositivo instalado. La función de la batería es mantener la configuración de los valores del SETUP.

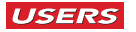

1. Si vemos que la PC cambia su horario y fecha cada vez que la iniciamos, tenemos que acceder al SETUP, opción Standar CMOS Features, establecer la fecha y la hora y luego presionar F10 para grabar los cambios y salir. A partir de allí, el sistema tomará como referencia la hora y la fecha que hemos establecido.

| Date (mm:dd:yy)                                                                                                    | Fri, Nov 3 2006                                                                                                    | Item Help                                                              |
|----------------------------------------------------------------------------------------------------|----------------------------------------------------------------------------------------------------|------------------------------------------------------------------------|
| Time (hh:mm:ss)<br>IDE Channel 0 Slave [ None]<br>SATA Channel 1 Master<br>SATA Channel 2 Master<br>SATA Channel 3 Master [WDC WD2500KS-00MJB0]<br>SATA Channel 4 Master [ None]<br>SATA Channel 5 Master [ None]<br>SATA Channel 6 Master<br>٠<br>Drive A<br>Halt On<br><b>Base Memory</b><br>Extended Memory<br>Total Memory | 12 : 35 : 5<br>IDE Channel @ Master [TOSHIBA CD/DVDW SD-R]<br>[ST3300822AS]<br><b>IWDC WD2500KS-00MJB01</b><br>[ None]<br>[None]<br>[All, But Keyboard]<br>640K<br>2095104K<br>2096128K | Menu Level $\rightarrow$<br>Change the day, month,<br>year and century |

Figura 23. Pantalla de configuración primaria del SETUP.

2. Si necesitamos que la PC se inicie desde una unidad de almacenamiento que no sea el disco duro, tenemos que acceder a la opción Advanced BIOS Features. Allí encontraremos la clave Hard Disk Boot Priority, lo que se traduce como que el dispositivo de prioridad es el disco duro, por lo que tendremos que cambiarlo por el dispositivo desde el cual necesitamos **bootear** (arrancar la PC), por ejemplo la lectora de CD-ROM.

| Hard Disk Boot Priority                                                                                                    | [Press Enter]                                                                 | Item Help                                                            |
|----------------------------------------------------------------------------------------------------|-------------------------------------------------------------------------------|----------------------------------------------------------------------|
| <b>CD-ROM Boot Priority</b><br>Network Boot Priority [Press Enter]<br>CPU Internal Cache [Enabled]<br>Quick Power On Self Test [Enabled]<br>First Boot Device<br>Second Boot Device<br>Third Boot Device [Disabled]<br>Boot Other Device<br><b>Boot Up MumLock Status</b><br>Security Option<br><b>Example 1</b> Setup 1<br><b>APIC Mode</b><br>MPS Version Control For OS[1.4]<br>Full Screen LOGO Show [Disabled] | [Press Enter]<br>[Hard Disk]<br>[Disabled]<br>[Disabled]<br>[0n]<br>[Enabled] | Menu Level $\rightarrow$<br>Select Hard Disk Boot<br>Device Priority |

Figura 24. Clave para configurar el orden de arranque de los dispositivos de la PC.

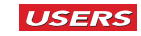

3. Si necesitamos monitorear los valores que arroja la fuente de alimentación o la temperatura del procesador, tenemos que acceder a la opción System Monitor y dentro de ésta a la clave PC Healt Status. En esta instancia no podemos modificar parámetros, pero hay información de suma utilidad.

| <b>Dynamic Fan Control</b>               | [Press Enter]<br>$32^{\circ}$ C/ $90^{\circ}$ F             | Item Help       |
|------------------------------------------|-------------------------------------------------------------|-----------------|
| <b>CPU</b><br><b>Board</b><br><b>MCP</b> | $30^{\circ}$ C $\times$ 86°F<br>$56^{\circ}$ C $\vee$ 133°F | Menu Level<br>٠ |
| CPU Core                                 | 1.290                                                       |                 |
| <b>CPU FSB</b>                           | 1.200                                                       |                 |
| Memory                                   | 1.920                                                       |                 |
| $+3.30$                                  | 3.240                                                       |                 |
| $+3.30$ Dual                             | 3.240                                                       |                 |
| $+12U$                                   | 12.240                                                      |                 |
| $+50$                                    | 5.040                                                       |                 |
| +Ubat                                    | 3.040                                                       |                 |
| <b>CPU Fan Speed</b>                     | 1534 RPM                                                    |                 |
| <b>AUX Fan Speed</b>                     | O RPM                                                       |                 |
| nforce Fan Speed                         | 5094 RPM                                                    |                 |
| Chassis Fan Speed Area                   | 1467 RPM                                                    |                 |
| Chassis Fan2 Speed                       | <b>2678 RPM</b>                                             |                 |

Figura 25. Pantalla de monitorización del procesador y de la velocidad del cooler.

Recordemos que las detalladas hasta el momento son solamente las opciones más utilizadas con respecto a la configuración manual del SETUP, pero no son todas. A lo largo del libro iremos descubriendo nuevas opciones, con los posibles parámetros que podemos configurar de acuerdo con el dispositivo que tratemos en ese momento.

Como sabemos, en el SETUP tenemos un gran abanico de configuración de parámetros. En ocasiones, por error humano o por problemas con los dispositivos, el SETUP se desconfigura hasta tal punto que impide el arranque de la PC. En estos casos, hay una solución muy simple que se ejecuta manualmente. Se trata de realizar un puente sobre la batería del motherboard. Técnicamente, lo que estamos haciendo es desactivar la batería por un instante para que los parámetros vuelvan a su instancia original, es decir a los valores adecuados para que la PC funcione. Veamos cómo hacerlo.

#### Ш **ACCESO AL SETUP**

Hemos mencionado que para acceder al SETUP del BIOS es necesario presionar de modo intermitente la tecla SUPR o DEL. Sin embargo, algunos fabricantes optan por determinar otras teclas para su acceso. Por ejemplo, para acceder a algunos SETUP se necesita presionar la tecla F1 o F10 y en otros, una combinación de teclas como CRTL+ALT+Esc.

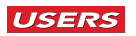